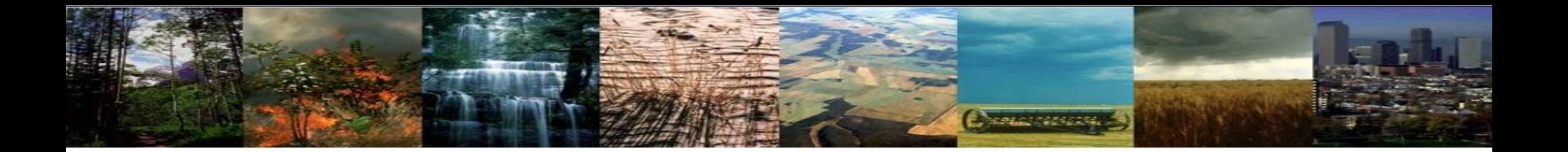

## **Modifying Code in the CLM**

### **CLM Tutorial 2016 Danica Lombardozzi, Ahmed Tawfik, Bill Sacks, Marysa Lague**

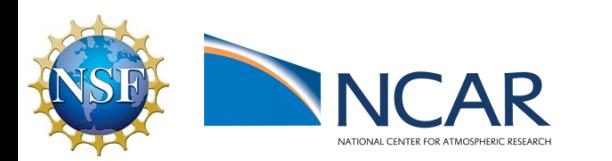

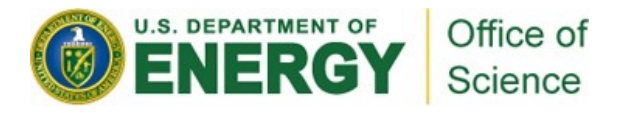

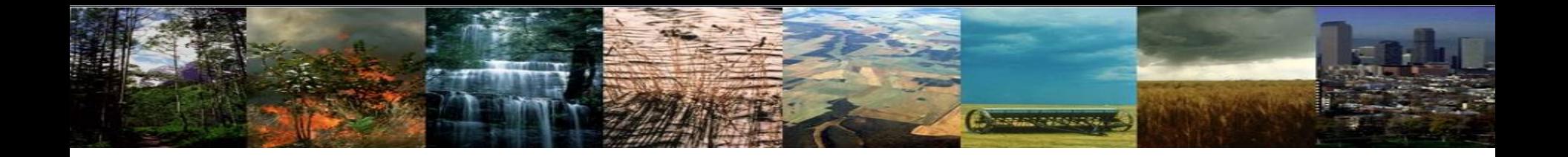

## Why might you modify the code?

- Improve process representation based on new scientific findings
- Introduce a new concept
- Test the sensitivity of an existing representation
- And more…

## **Two methods for modifying code Method 1: Modify code in-place**

**Change of Program** 

- Requires your own copy of the code: can't do this if you're working from the shared tutorial code, for example
- Best for changes that have some of these characteristics:
	- $\triangleright$  apply to many cases
	- $\triangleright$  long-term
	- $\triangleright$  incremental changes towards a final solution
	- $\triangleright$  apply to many files
- Allow you to leverage the power and convenience of a version control system **SUBVERSION®**

## **Two methods for modifying code Method 2: SourceMods**

*Changed Market Se* 

- Best for changes that have some of these characteristics:
	- $\triangleright$  apply to just one or two cases
	- $\triangleright$  short-term
		- $\triangleright$  merging with other CLM changes is a pain
		- $\triangleright$  can't use version control to help you keep track of your changes over time
	- $\triangleright$  ideally, limited changes to just a few files
- We'll use this method today

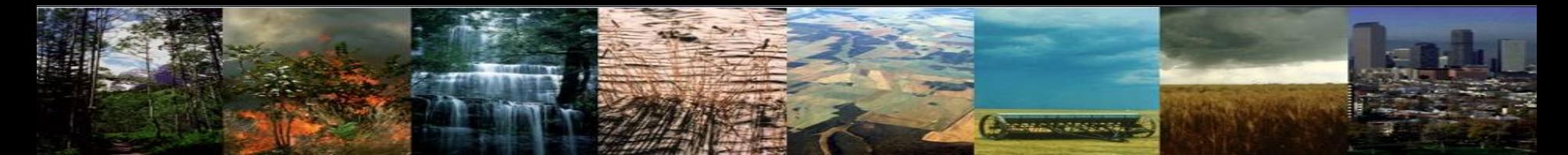

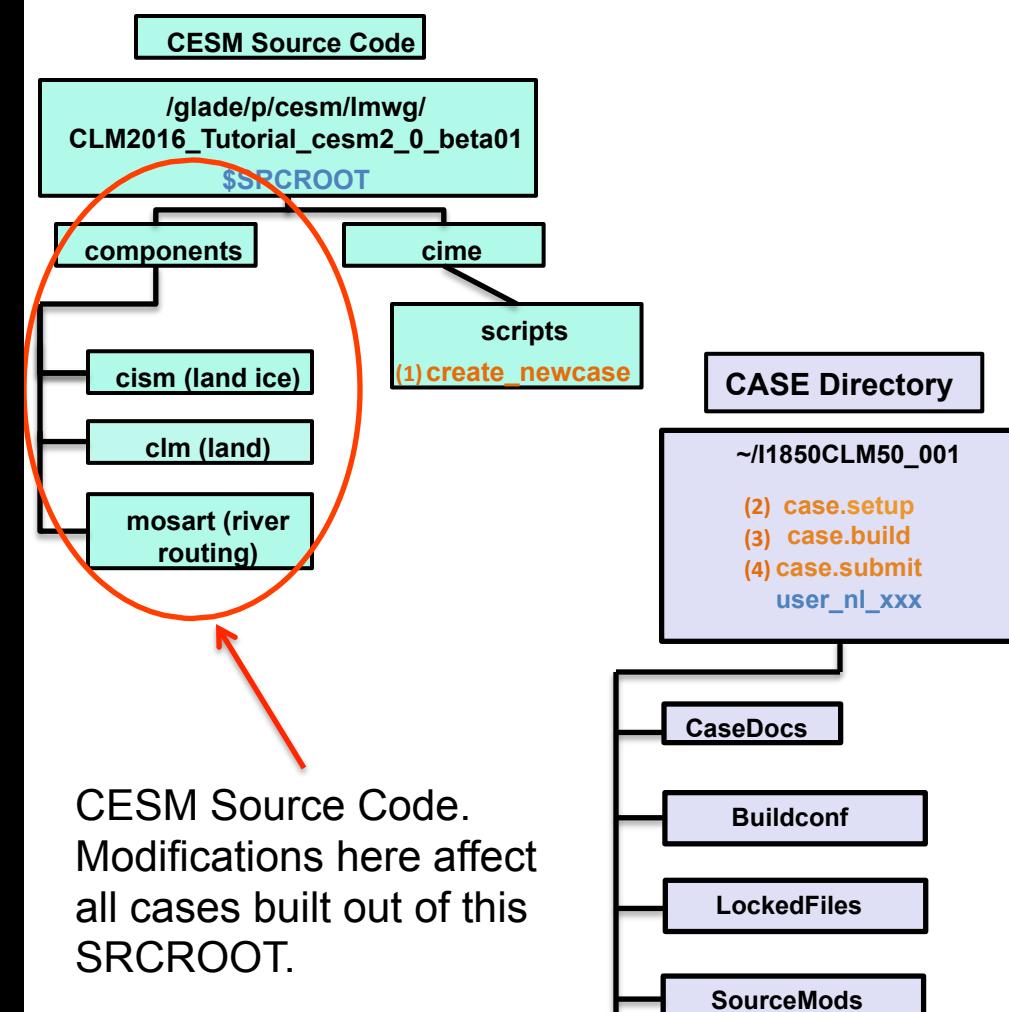

**Tools**

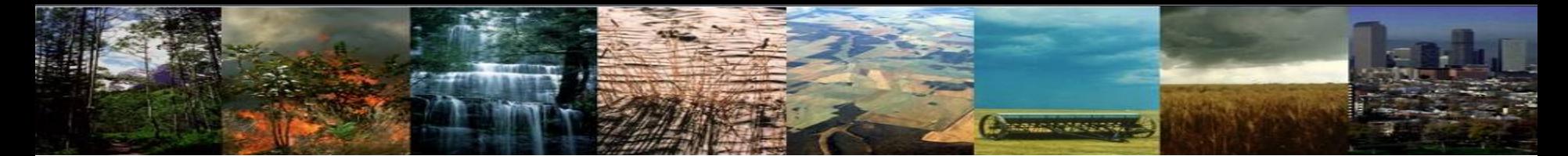

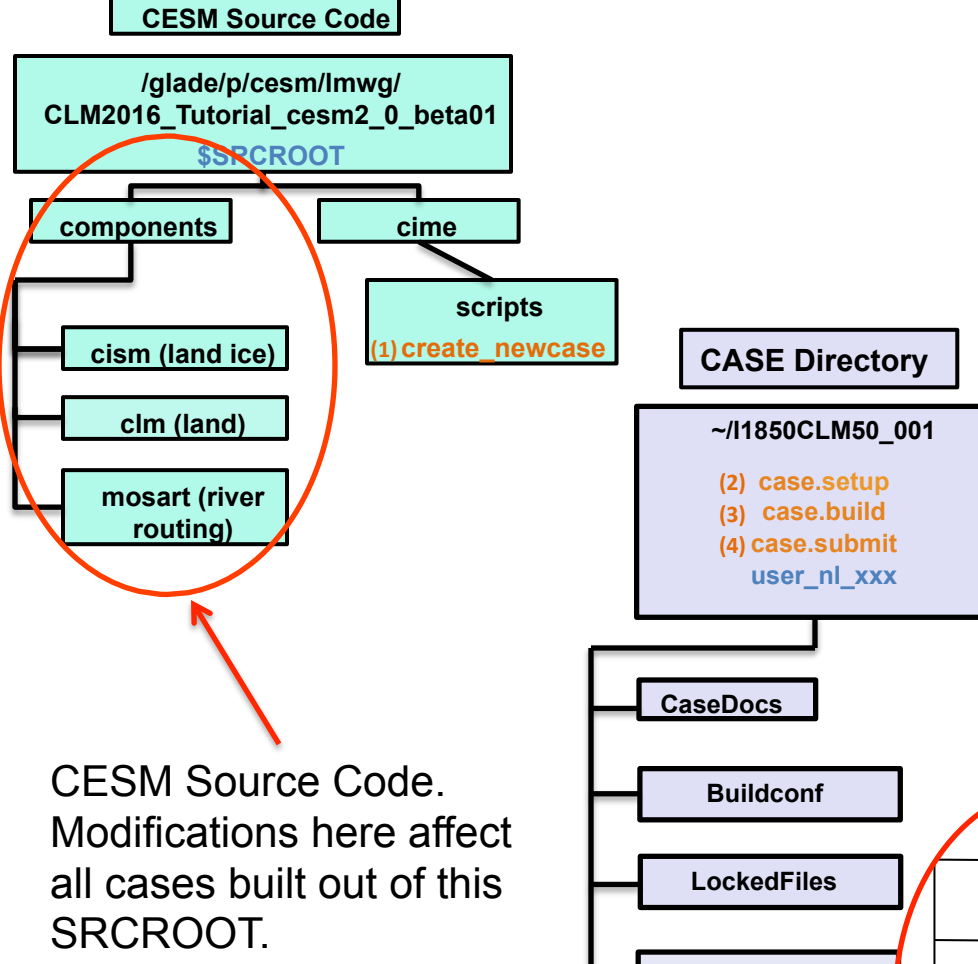

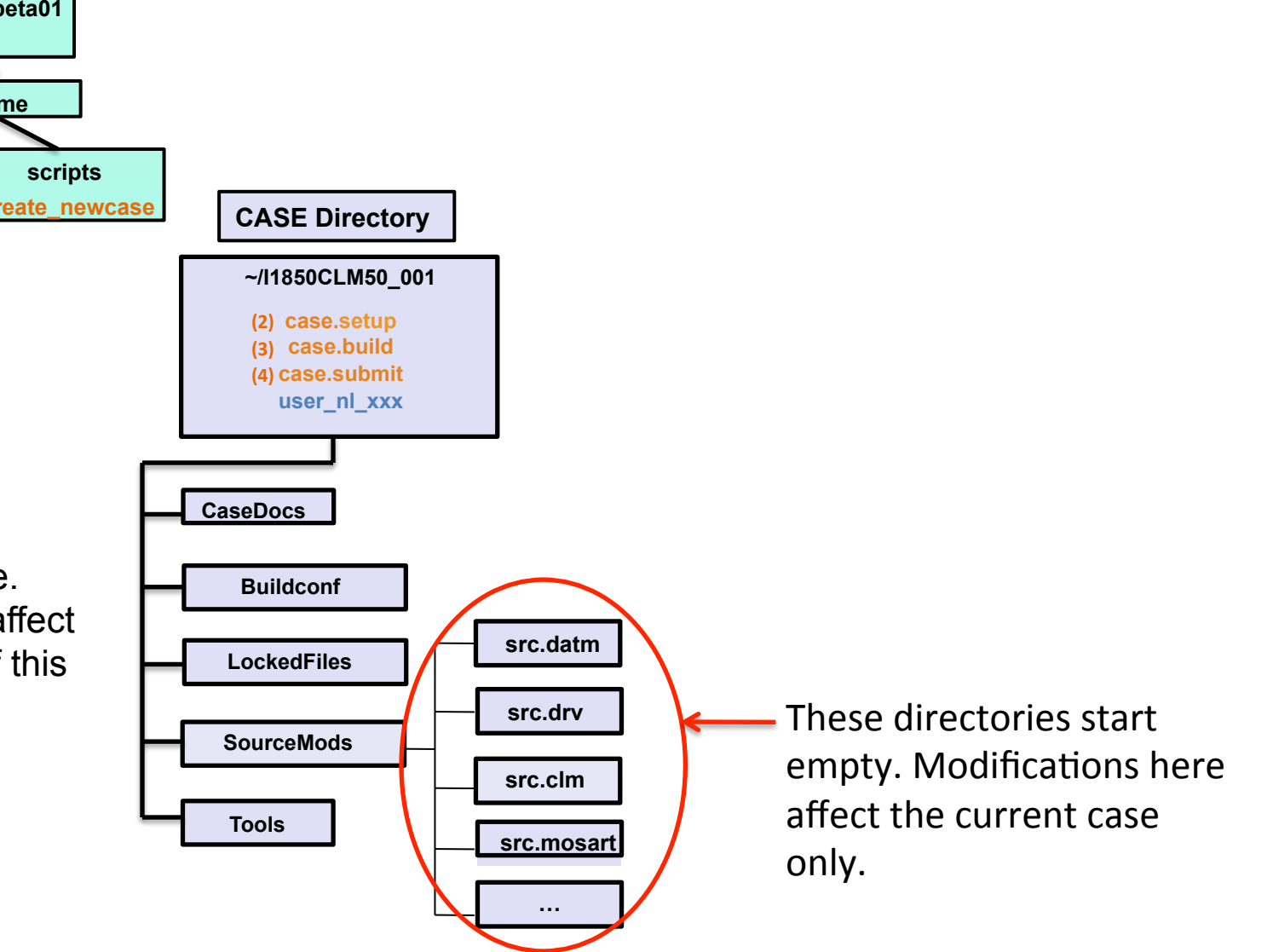

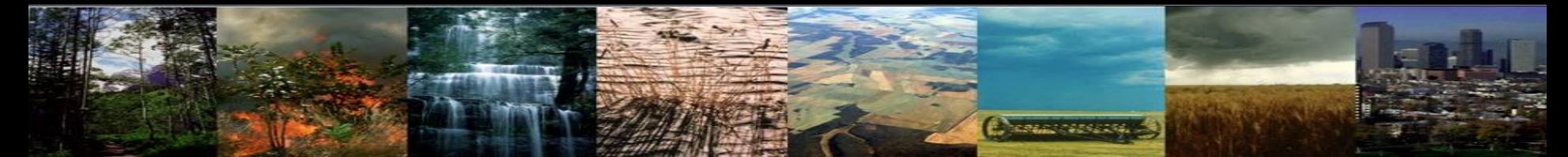

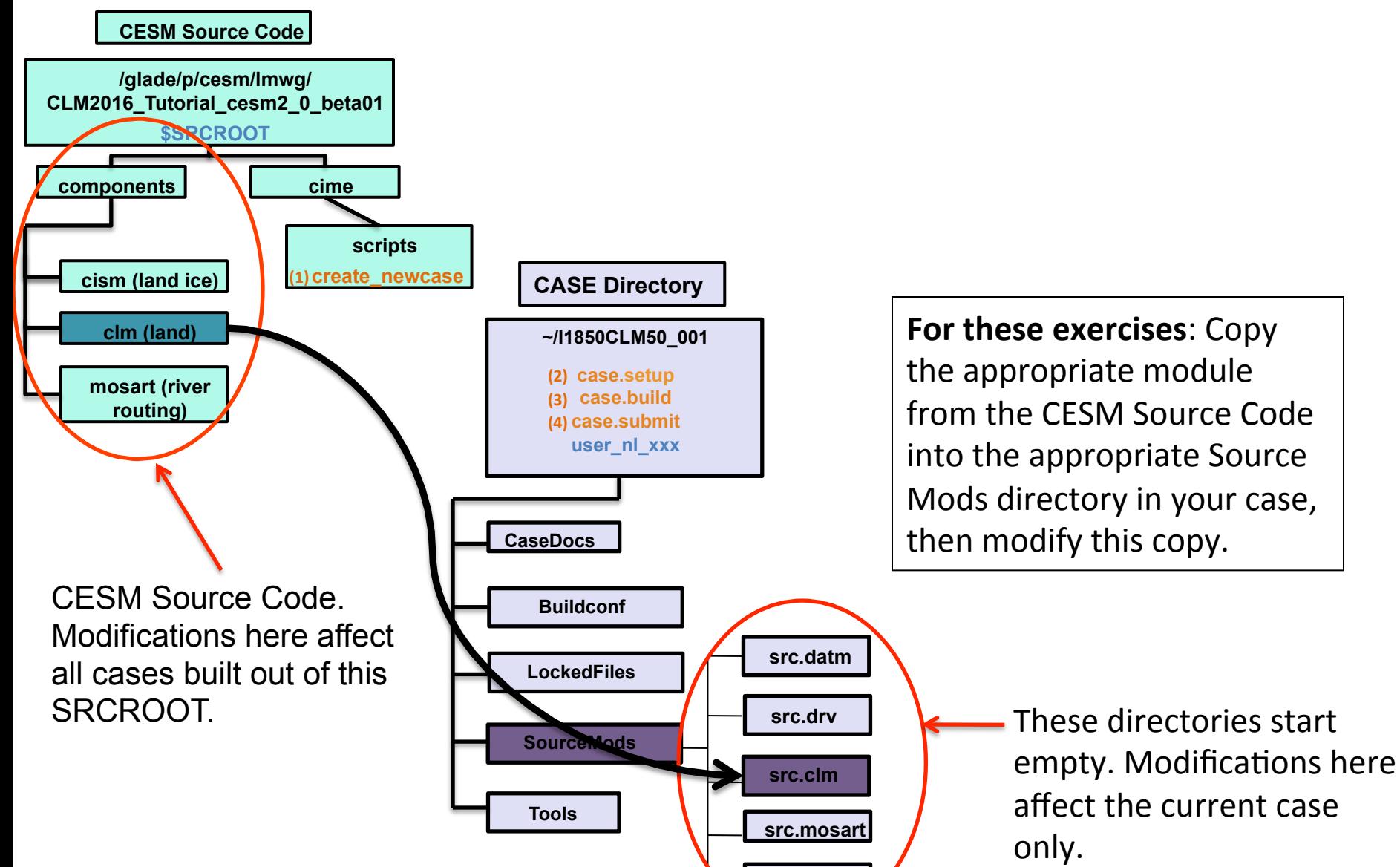

**…**

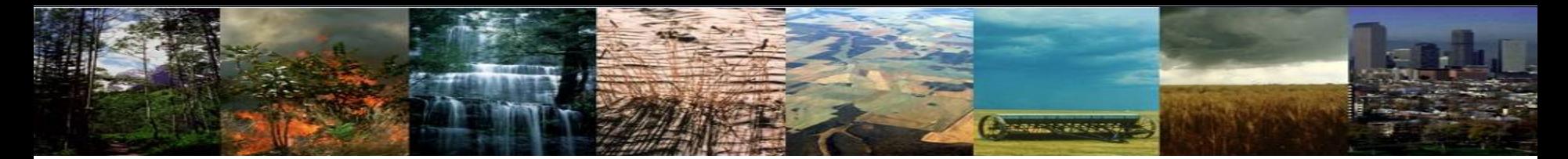

### **Review: The 4 commands to run CLM**

### **cd into scripts directory from the source code directory:**

cd /glade/p/cesm/lmwg/CLM2016\_Tutorial\_cesm2\_0\_beta01/cime/scripts

**(1) create a new case**

**./create\_newcase -case ~/I1850CLM50\_001 -res f19\_g16 -compset IM1850CRUCLM50BGC**

**(2) invoke case.setup**

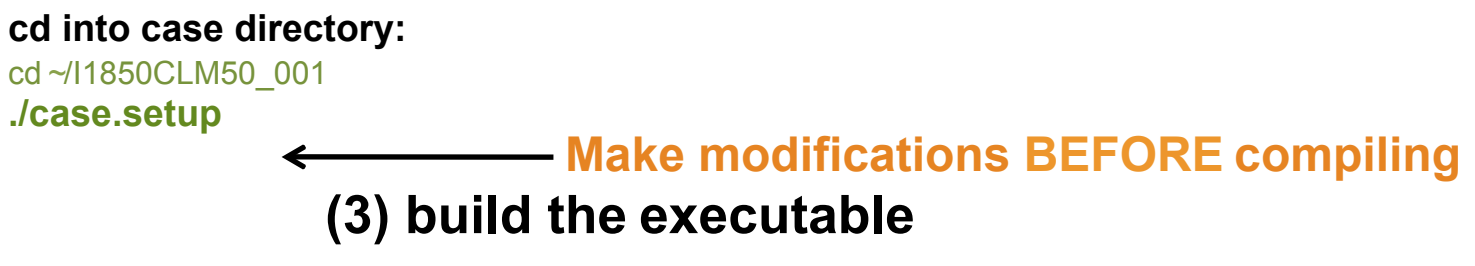

Type this command line: **./case.build**

**(4) submit your run to the batch queue**

Type this command line: **./case.submit**

## **Steps for modifying code**

**Consegue de España** 

After you create your case and run case.setup (steps 1 & 2):

cd /{path to CESMSourceCode}/components/clm/src

**Find** the fortran files (.F90) that you will modify (use grep to search for specific variables or key words)

cp /{path to CESMSourceCode}/components/clm/src/{directory}/filename.F90 ~/ {casename}/SourceMods/src.clm

*Note: for the CLM to use this copy, do NOT CHANGE the FILENAME*

- cd ~/{casename}/SourceMods/src.clm
- **Modify** file.F90

**Build** the executable (case.build) and **Submit** the run (case.submit)

## For more elaborate mods…

**Change of the Contractor** 

Can follow examples from existing code

- Keep in mind that some examples are better than others, or at least more appropriate for the changes you want to make
- So: best to check in with experienced CLM developers initially

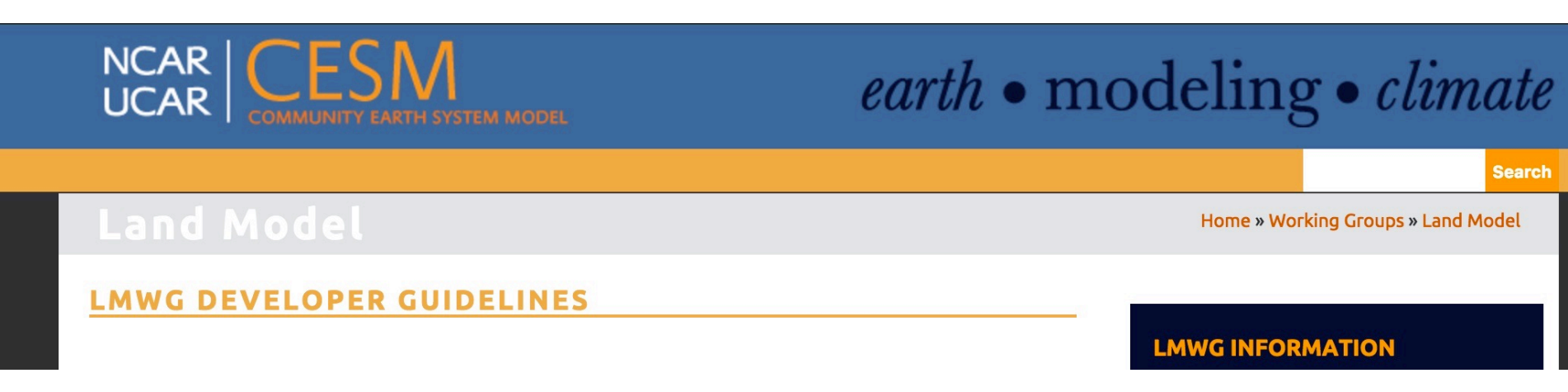

https://www2.cesm.ucar.edu/working-groups/lmwg/developer-guidelines

### #1 Best Practice: Don't Repeat Yourself

## Please don't do this!

### This is just a small sample (this continued for 1,200 lines)

#### ! leafc

ptr => cnveg\_carbonstate\_inst%leafc\_patch(p)  $init\_state =ptr*wt\_old$  $change\_state = ptr*dwt$ new\_state = init\_state+change\_state if (wt\_new  $/= 0.1$ r8) then  $ptr = new\_state/wt_new$  $conv_cflux(p) = conv_cflux(p) + change_state$ else  $ptr = 0. r8$  $conv_cflux(p) = conv_cflux(p) - init_state$ end if

#### ! leafc\_storage

ptr => cnveg\_carbonstate\_inst%leafc\_storage\_patch(p)  $init_state = ptr*wt_old$  $change\_state = ptr*dwt$ new\_state = init\_state+change\_state if  $(wt_new / = 0, r8)$  then  $ptr = new\_state/wt_new$  $conv_cflux(p) = conv_cflux(p) + change\_state$ else  $ptr = 0. r8$  $conv_cflux(p) = conv_cflux(p) - init_state$  $end$  if

! frootc ptr => cnveg\_carbonstate\_inst%frootc\_patch(p)  $dwt_ptr0 \Rightarrow dwt_frootc13_to_litter(p)$  $init\_state = ptr*wt\_old$  $change\_state = ptr*dwt$ new\_state = init\_state+change\_state if (wt\_new /=  $0.-r8$ ) then  $ptr = new\_state/wt_new$  $dwt_ptr0 = dwt_ptr0 - change_state$ else  $ptr = 0. r8$  $dwt_ptr\emptyset = dwt_ptr\emptyset + init_state$ end if

## #1 Best Practice: Don't Repeat Yourself

Instead do this

### call update\_patch\_state( &

 $var = this\%leafc_patch(begp:endp),$  &  $flux\_out = conv_cflux(begp:endp),$  &  $seed = seed\_leafc\_patch(begp:endp)$ , &  $seed\_addition = dwt\_leafc\_seed(beqp:endp))$ 

### call update\_patch\_state( &

 $var = this\%leafc_storage.path(begp:endp),$  &  $flux\_out = conv_cflux(begp:endp),$  & seed = seed\_leafc\_storage\_patch(begp:endp), &  $seed\_addition = dwt\_leafc\_seed(begp:endp))$ 

### call update\_patch\_state( &

 $var = this$  % frootc\_patch(begp:endp), &  $flux_out = dwt_frootc_to_litter(begp:endp))$ 

## #1 Best Practice: Don't Repeat Yourself

- Why not to copy & paste existing code
	- $\triangleright$  If the original code changes, it's hard for you or anyone else to realize that your code needs to change, too, to stay consistent
	- $\triangleright$  And once they diverge, it's very hard to tell if the divergence is intentional or accidental
- Why not to copy & paste your own code
	- $\triangleright$  It will be harder to make changes that apply to each instance
	- $\triangleright$  It's harder to have confidence: need to separately test each instance of the duplicated code
	- $\triangleright$  If the instances are subtly different, it's hard to see that, and introducing a new instance is error-prone

## **CLM Arrays, Loops and Filters**

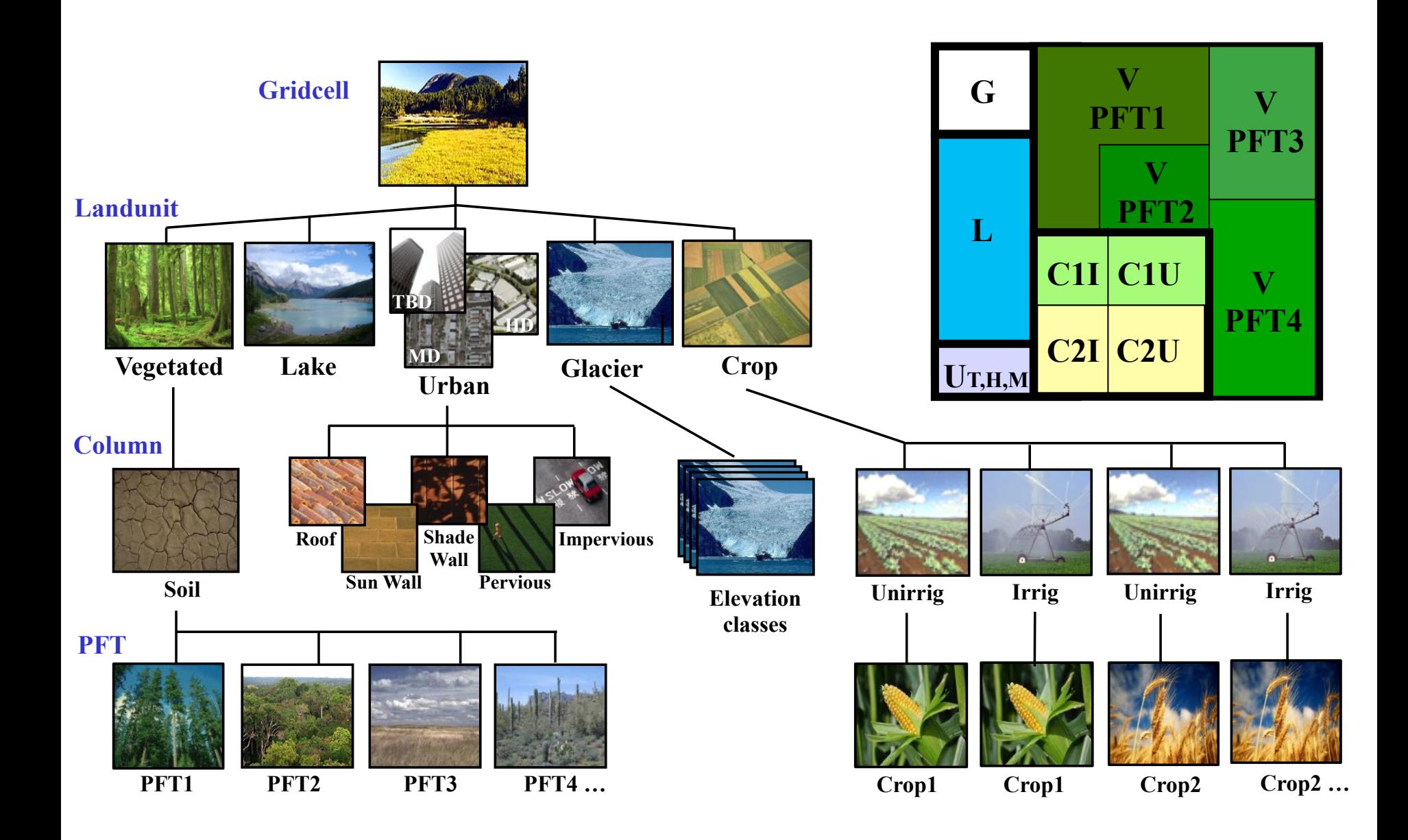

## **CLM Arrays, Loops and Filters** bounds%begp bounds%endp

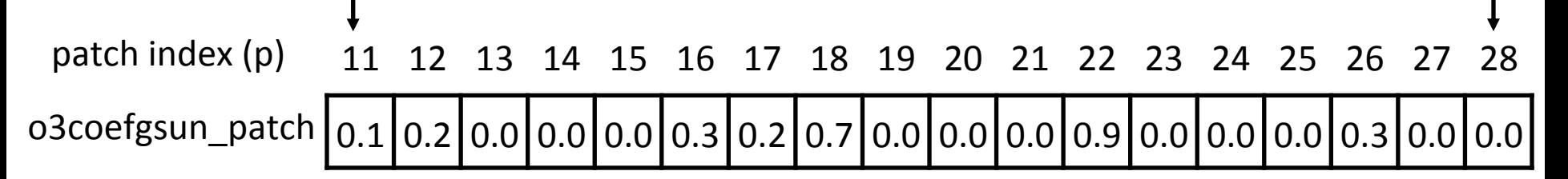

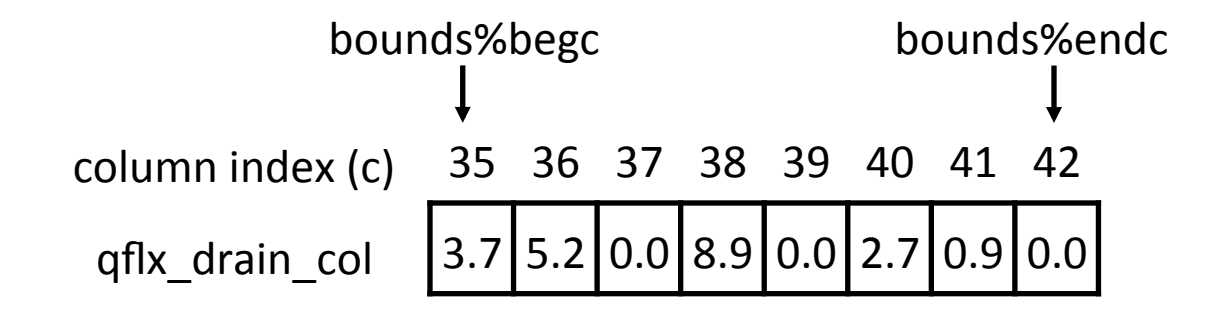

The patch or col often doesn't appear in the body of the code, but you can find it by looking at the 'associate' statement for a subroutine, which defines aliases:

```
associate( &
     o3coefvsun => this%o3coefvsun_patch, &
 )
```
### **CLM Arrays, Loops and Filters** bounds%begp bounds%endp patch index  $(p)$ 11 12 13 14 15 16 17 18 19 20 21 22 23 24 25 26 27 28 o3coefgsun\_patch|0.1|0.2|0.0|0.0|0.0|0.3|0.2|0.7|0.0|0.0|0.0|0.9|0.0|0.0|0.0|0.3|0.0|0.0|

You could loop through a patch-level array like this:

 $do$   $p$  = bounds%begp, bounds%endp  $c = patch%column(p)$  $o3coefgsun(p) = ...$ This line is only needed if you need to access column-level arrays in the same loop

But typically in CLM we use "filters" for efficiency...

## **CLM Arrays, Loops and Filters**

Filter of vegetated patches not covered by snow:

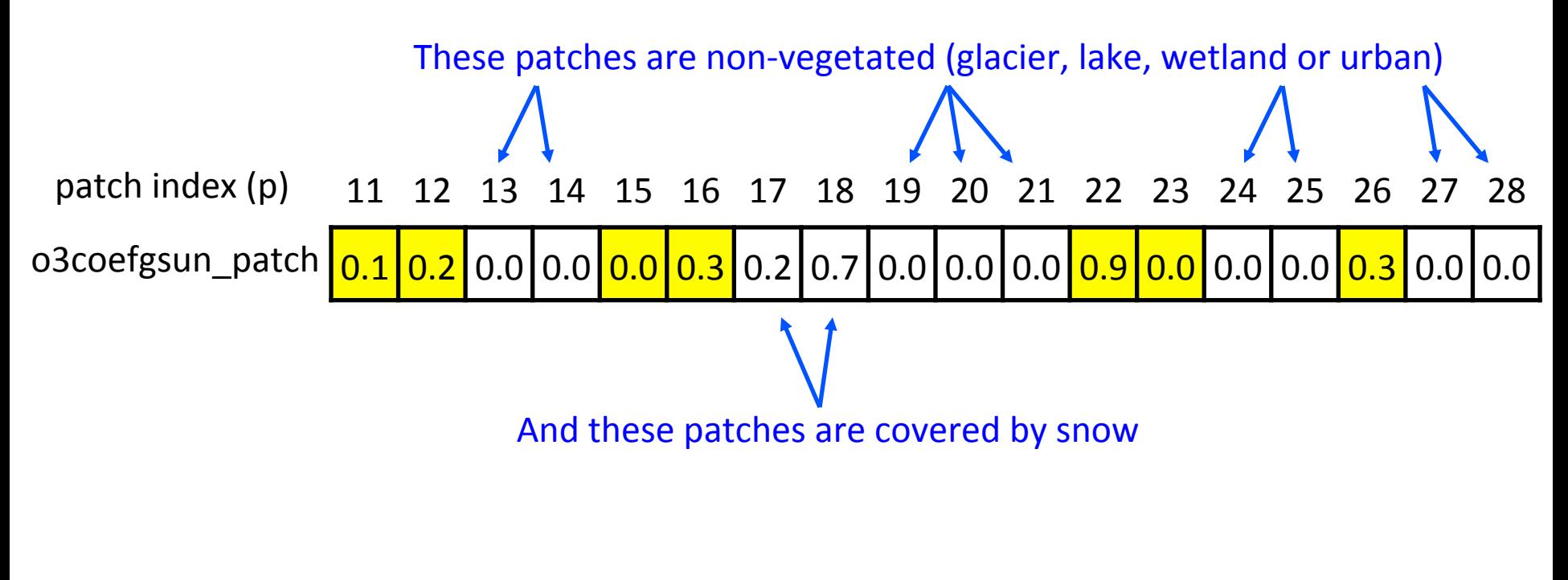

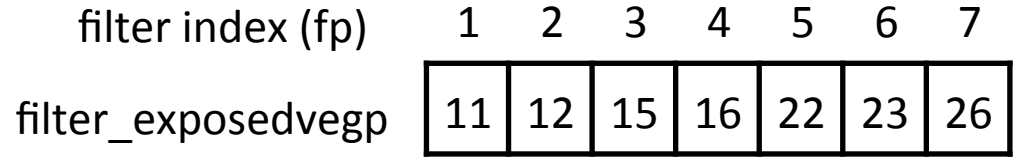

## **CLM Arrays, Loops and Filters**

o3coefgsun\_patch <mark>| 0.1 | 0.2 |</mark> 0.0 | 0.0 <mark>| 0.0 | 0.3 |</mark> 0.2 | 0.7 | 0.0 | 0.0 | 0.0 | <mark>0.9 | 0.0 | 0.0 | 0.0 | 0.0 | 0.0</mark> | 0.0 | 0.0 | 11 12 13 14 15 16 17 18 19 20 21 22 23 24 25 26 27 28 patch index (p)

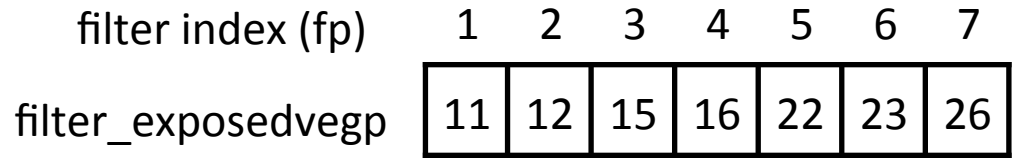

A loop using this filter looks like this:

do 
$$
fp = 1
$$
,  $num\_exposedvegp$ 

\n7 in this case

\n $p = filter\_exposedvegp(fp)$ 

\nwhen  $fp = 1$ ,  $p = 11$ 

\n03coeffsum(p) = ...

\nwhen  $fp = 2$ ,  $p = 12$ 

\nwhen  $fp = 3$ ,  $p = 15$ 

\netc.

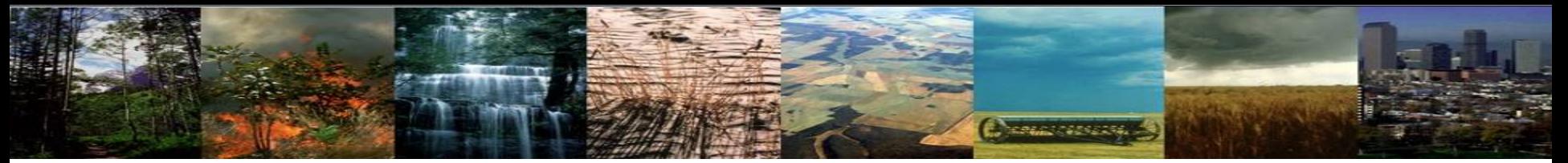

### What is it? Why do we do it? When do we need it?

# **Cheapy of Section**

### Model Spinup

What is it? Why do we do it? When do we need it?

- It takes a while for the model's carbon pools and fluxes to come into equilibrium after starting a model run. We call the period of time when these values are still changing the **spinup**.
- The carbon pools and fluxes "stabilize" once the model is spun up; when forced with constant climate and  $CO<sub>2</sub>$ , there shouldn't be any drift in the simulated carbon pools and fluxes (i.e. the model is in **equilibrium**).

# **Change of Property**

### Model Spinup

### **Why do we need spinup?**

• If the simulated carbon pools and fluxes are still drifting under constant forcing (i.e. constant climate and  $CO<sub>2</sub>$ ), it is impossible to tell what results are simply caused by the model drifting, rather than a real response to an actual forcing.

### Example:

Suppose you run a simulation where you double  $CO<sub>2</sub>$ , but you don't spin the model up first. Are the increases in carbon you observe in your results due to the increased  $CO<sub>2</sub>$ concentration (forcing), or are the carbon changes just a result of the model still just trying to come into equilibrium with your initial  $CO<sub>2</sub>$  concentration (drift)? Its impossible to tell if you don't spin the model up to equilibrium with the initial  $CO<sub>2</sub>$  concentration first!

### How can we tell if a model is spun up?

- By definition, a model is "spun up" when NBP (Net Biome Production)  $\approx$  0 under steady-state boundary conditions (i.e. constant climate forcing), or when total ecosystem carbon changes less than 0.02 Pg C/year
- At NCAR, we typically test several carbon pools and fluxes:

**TOTECOSYSC** = total ecosystem carbon **TOTSOMC** = total soil organic matter carbon **TLAI** = total leaf area index **GPP** = gross primary productivity **TWS** = total water storage

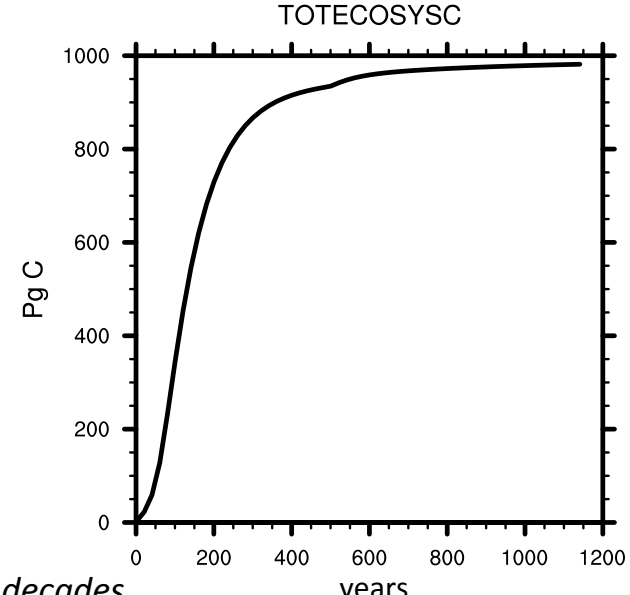

*PERSONAIS DES* 

*Note:* The trends in ecosystem C and NBP should be analyzed over multiple decades years

**CHARLESSER** 

### How can we tell if a model is spun up?

**TOTECOSYSC** 1000 Nearing stability 800 Our current metric: Carbon pools should be changing 600 Pg C less than  $0.02$  Pg C / yr Not stable. 400 200  $\overline{0}$ 200 400 800 1000 1200 600 years 

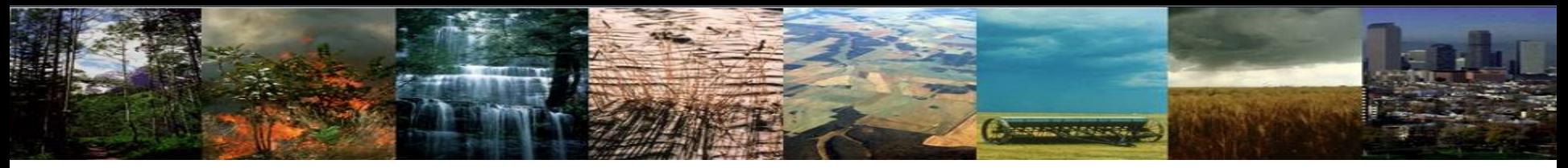

### **When should we spin up the model?**

- Any time you are running a simulation with biogeochemistry (BGC, CN), you should spin up the simulation.
- Initial condition files provided for historical simulations are often already spun up, but its always good to double check!
- Any time you make source code changes, you should spin up.
- The amount of time it takes the model to spin up will depend on how far from equilibrium you are when you start. Check the drift in your carbon pools (goal: less than  $0.02$  Pg C / yr ) rather than running for some set amount of time.

Note: even variables like surface temperature need to spin up – but they spin up very quickly compared to carbon pools!

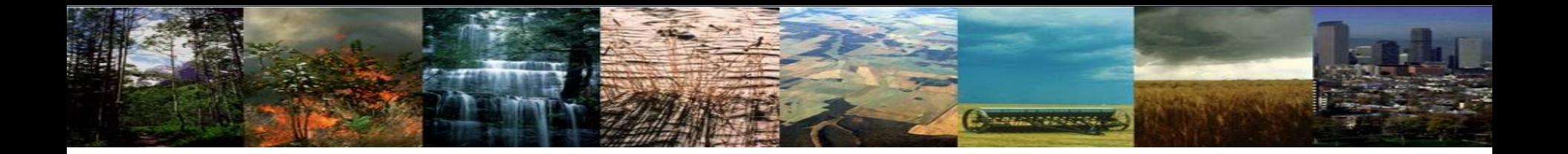

## Exercise 1: **Modifying Source Code**

**Cheapy of Section** 

### 1) Run a control case for 5-days

- $\triangleright$  Create and setup a case
- $\triangleright$  Change namelist to enable ozone damage
- $\triangleright$  Build and submit case

### 2) Run another case where we change the ozone plant stress coefficient

- $\triangleright$  Create and setup a case
- $\triangleright$  Change namelist to enable ozone damage
- Ø *Copy OzoneMod.F90 to the SourceMod directory*
- Ø *Modify OzoneMod.F90*
- Ø Build and submit case
- 3) Run another case that is the same as 2 but with an additional option
	- $\triangleright$  Create and setup a case
	- $\triangleright$  Change namelist to enable ozone damage
	- Ø *Copy OzoneMod.F90 to the SourceMod directory*
	- Ø *Modify OzoneMod.F90*
	- Ø Change a setting in *env\_build.xml* to build in DEBUG mode rather than optimized mode
	- Ø Build and submit case

**Cheapy of Section** 

**Control Case:** Setup and run the control simulation

#### 1) Create and setup a new case

cd /glade/p/cesm/lmwg/CLM2016\_Tutorial\_cesm2\_0\_beta01/cime/scripts ./create newcase -case ~/Control -res f19 g16 -compset IM1850CRUCLM50BGC -mach yellowstone

cd ~/Control ./case.setup

2) Open the user nl clm and add an option

 $\lambda$  <add this line to user nl clm> use ozone = .true.

3) Build and submit the control simulation

./case.build ./case.submit

**COMMERCIAL** 

**Second Simulation:** Create another case for code modification

#### 1) Create and setup a new case

cd /glade/p/cesm/lmwg/CLM2016\_Tutorial\_cesm2\_0\_beta01/cime/scripts ./create newcase -case ~/Ozone Test -res f19 g16 -compset IM1850CRUCLM50BGC -mach yellowstone

cd  $\sim$ /Ozone Test ./case.setup

2) Open the user nl clm and add an option

 $\lambda$  <add this line to user\_nl\_clm> use\_ozone = .true.

**NORTH AND REAL** 

### **Second Simulation:** Create another case for code modification

#### 3) Copy over the file we want to change into your case directory SourceMod directory

cp /glade/p/cesm/lmwg/CLM2016\_Tutorial\_cesm2\_0\_beta01/components/clm/src/biogeophys/ OzoneMod.F90 ~/Ozone\_Test/SourceMods/src.clm/

4) Go to SourceMod directory

cd ~/Ozone\_Test/SourceMods/src.clm/

#### 5) Open the OzoneMod.F90 using your preferred text editor and add this line

 $\sin$  OzoneMod.F90 on line 377 add> o3coefgsun(p) = o3coefgsun(c) \*\* 3. $\sin$ 

The intent here is to make ozone's effect on stomatal conductance much more extreme, just for sunlit leaves. Note that o3coefgsun varies from 0 to 1, with 1 meaning no effect and 0 shutting down stomatal conductance. So with this change, an effect of 0.5 should get turned into 0.125.

> (Type this new code in exactly as written. If it turns out there is a bug, we'll work through it together in the following slides.)

**CRACK CONSTRU** 

### **Second Simulation:** Contents of OzoneMod.F90, with some helpful notes

```
359 
360 do fp = 1, num exposedvegp
361 p = filter exposedvegp(fp)
362 c = patch%column(p)
363 
364 ! Ozone stress for shaded leaves 
365 call CalcOzoneStressOnePoint( & 
366 forc ozone=forc ozone, forc pbot=forc pbot(c), forc th=forc th(c), &
367 rs=rssha(p), rb=rb(p), ram=ram(p), \alpha368 tlai=tlai(p), tlai old=tlai old(p), pft type=patch%itype(p), &
369 o3uptake=o3uptakesha(p), o3coefv=o3coefvsha(p), o3coefg=o3coefgsha(p)) 
370 
371 : Ozone stress for sunlit leaves
372 call CalcOzoneStressOnePoint( & 
373 forc ozone=forc ozone, forc pbot=forc pbot(c), forc th=forc th(c), &
374 rs=rssun(p), rb=rb(p), ram=ram(p), &
375 tlai=tlai(p), tlai old=tlai old(p), pft type=patch%itype(p), &
376 o3uptake=o3uptakesun(p), o3coefv=o3coefvsun(p), o3coefg=o3coefgsun(p)) 
377 
378 tlai old(p) = tlai(p)
379 
380 end do 
381
          o3coefgsun(p) = o3coefgsun(c) ** 3._r8
                                              Line to be 
                                                added
                                         We're in a loop over a patch (p) filter 
                                            This loop also sets the column (c) 
                                            index associated with each patch
                                            Code duplication removed via repeated call 
                                              to a subroutine that does all the work
```
**CRACK CONSTRU** 

**Second Simulation:** Create another case for code modification

cd ~/Ozone\_Test ./case.build ./case.submit 6) Build and submit the new simulation

#### 7) Examine model output

cd /glade/scratch/\$USER/archive/Ozone\_Test/lnd/hist module load ncview ncview Ozone\_Test.clm2.h0.0001-01-01-00000.nc

> Look at the variable O3UPTAKESUN. Do you see 0 values everywhere, for all times? With 0 ozone uptake, ozone should have no effect.

(Q1) So what do you expect to see if you look at differences between the test case and the control case? (See slides at the end of the presentation for answers to these questions.)

**NORTH CONSTRUCT** 

**Second Simulation:** Create another case for code modification

8) Examine differences between test case and control case

cd /glade/scratch/\$USER/archive/Ozone\_Test/lnd/hist module load nco ncdiff Ozone Test.clm2.h0.0001-01-01-00000.nc /glade/scratch/\$USER/archive/Control/lnd/hist/ Control.clm2.h0.0001-01-01-00000.nc diffs.nc ncview diffs.nc

Look at the variable FCTR to examine differences in canopy transpiration between the two cases. Click on the "Range" button, and set the range to go from -0.1 to 0.1. Then click on the time box (with the text 1-Jan-0001) to scroll through times.

Are the differences what you expected to see?

**CHANGE OF STREET** 

So we are seeing differences that appear pretty random, when we expected to see 0 differences. When we see something unexpected like this, it's good to retry a case built in DEBUG mode. This turns on various checks, for things like using uninitialized variables, dividing by 0, or accessing array elements outside the bounds of the array. These checks are too expensive to run all the time, but it's very important to run your new code with these checks turned on during initial development. It's a great idea to run in DEBUG mode when something seems wrong, when the run crashes with a cryptic error message  $-$  and even if everything looks right, just to make sure that there's nothing subtly wrong.

**Change of Pressure** 

### **Third Simulation:** Same as second simulation

#### 1) Create and setup a new case

cd /glade/p/cesm/lmwg/CLM2016\_Tutorial\_cesm2\_0\_beta01/cime/scripts ./create newcase -case ~/Ozone Test Debug -res f19 g16 -compset IM1850CRUCLM50BGC -mach yellowstone

 $cd$  ~/Ozone Test Debug ./case.setup

#### 2) Perform same namelist and code modification as the second simulation

### 3) Turn on the "debug" option

./xmlchange DEBUG=TRUE

### 4) Build and submit the control simulation

./case.build ./case.submit

### **Third Simulation:** Same as second simulation

#### 1) Create and setup a new case

cd /glade/p/cesm/lmwg/CLM2016\_Tutorial\_cesm2\_0\_beta01/cime/scripts ./create newcase -case ~/Ozone Test Debug -res f19 g16 -compset IM1850CRUCLM50BGC -mach yellowstone

cd ~/Ozone\_Test\_Debug ./case.setup

#### 2) Perform same namelist and code modification as the second simulation

#### 3) Turn on the "debug" option

./xmlchange DEBUG=TRUE

#### 4) Build and submit the control simulation

./case.build ./case.submit What happened when the model ran? Is there output?

**Change of Pressure** 

**STERLE STEREOR** 

**Third Simulation:** Same as second simulation

cd ~/Ozone\_Test\_Debug cat CaseStatus 5) Check the case status

> Do you see a message saying, "Model did not complete", and pointing you to the cesm.log file? Generally, when your run crashes, you can find useful output in either the cesm.log or lnd.log files – at least if you built with DEBUG=TRUE.

**CHARLES CONSTRU** 

### **Third Simulation:** Same as second simulation

6) Examine the cesm.log file using the unix command 'less', a text editor, or some other method

Search for the first instance of the word 'exit'. You should see something like this nearby:

18:forrtl: severe (408): fort: (3): Subscript #1 of the array O3COEFGSUN has value 7101 which is less than the lower bound of 16308

#### Then you'll see a list of source files and line numbers (a 'backtrace'). The place that caused the crash is at the top of the list:

103:cesm.exe 00000000018EC97B ozonemod\_mp\_calco 377 OzoneMod.F90

Aha! So the problem is on line 377 of OzoneMod.F90, which is indeed our new line of code!

Open up this file again, and take a close look.

(Q2) Do you see anything wrong? (See next slide for hint, and end of presentation for answer.)

**MAGAZINE STATE** 

### **Third Simulation:** Same as second simulation

(Q2 hint) Hint: o3coefgsun is a patch-level array (just above the loop, you can see that it is aliased to o3coefgsun\_patch). How do you see this array being indexed in other parts of this subroutine?

(Q3) So what do you think happened in your first (non-DEBUG) run? Why did you see the seemingly random speckling when you looked at the difference map? 

(See end of presentation for answer.)

If you'd like, you can fix this bug in your original, non-DEBUG case, and rerun it. You should now see that the results are identical to the control case.

Or just move on to Exercise 2 (next slide)....

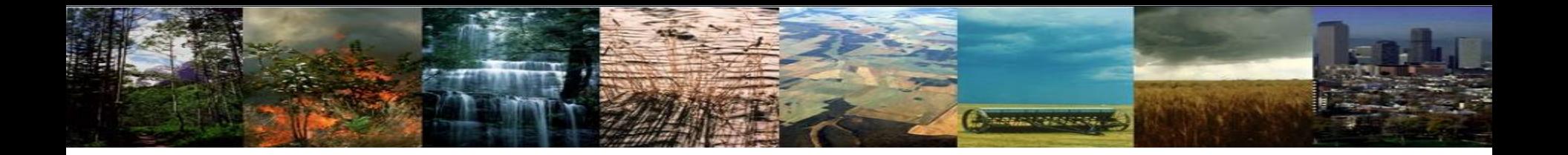

## Exercise 2: Getting a compilation error

# **CHAMPSONS**

## Exercise 2: Compiler errors

### 1) Run another case where we change the ozone coefficient

- $\triangleright$  Create and setup a case
- $\triangleright$  Change namelist to enable ozone damage
- Ø *Copy OzoneMod.F90 to the SourceMod directory*
- Ø *Modify OzoneMod.F90*
- Ø Add a "debug" option in *env\_run.xml*
- $\triangleright$  Build and submit case

**Change of Pressure** 

Create another case for code modification

#### 1) Create and setup a new case

cd /glade/p/cesm/lmwg/CLM2016\_Tutorial\_cesm2\_0\_beta01/cime/scripts ./create\_newcase -case ~/Ozone\_Test\_Reduce -res f19\_g16 -compset IM1850CRUCLM50BGC -mach yellowstone

cd ~/Ozone\_Test ./case.setup

2) Open the user nl clm and add an option

 $\lambda$  <add this line to user\_nl\_clm> use\_ozone = .true.

**NORTH AND REAL** 

### Create another case for code modification

Ĭ cp /glade/p/cesm/lmwg/CLM2016\_Tutorial\_cesm2\_0\_beta01/components/clm/src/biogeophys/ OzoneMod.F90 ~/Ozone\_Test\_Reduce/SourceMods/src.clm/ 3) Copy over the file we want to change into your case directory SourceMod directory

4) Go to SourceMod directory

cd ~/Ozone\_Test\_Reduce/SourceMods/src.clm/

5) Open the OzoneMod.F90 using your preferred text editor and add this line

 $\sin$  OzoneMod.F90 on line 377 add> o3coefgsun(p) = o3coefgsun(p) ^ 0.5\_r8

**CORRECT SERVICE** 

### Contents of the OzoneMod.F90

```
359 
360 do fp = 1, num exposedvegp
361 p = filter exposedvegp(fp)
362 c = patch%column(p)
363 
364 ! Ozone stress for shaded leaves 
365 call CalcOzoneStressOnePoint( & 
366 forc ozone=forc ozone, forc pbot=forc pbot(c), forc th=forc th(c), &
367 rs=rssha(p), rb=rb(p), ram=ram(p), &
368 tlai=tlai(p), tlai old=tlai old(p), pft type=patch%itype(p), &
369 o3uptake=o3uptakesha(p), o3coefv=o3coefvsha(p), o3coefg=o3coefgsha(p)) 
370 
371 ! Ozone stress for sunlit leaves 
372 call CalcOzoneStressOnePoint( & 
373 forc ozone=forc ozone, forc pbot=forc pbot(c), forc th=forc th(c), &
374 rs=rssun(p), rb=rb(p), ram=ram(p), &
375 tlai=tlai(p), tlai old=tlai old(p), pft type=patch%itype(p), &
376 o3uptake=o3uptakesun(p), o3coefv=o3coefvsun(p), o3coefg=o3coefgsun(p)) 
377 
378 tlai old(p) = tlai(p)
379 
380 end do 
381
         o3coefgsun(p) = o3coefgsun(p) ^ 0.5_r8
                                            Line to be 
                                              added
```
**COMMERCIAL** 

What happened during the build step?

cd ~/Ozone Test Reduce ./case.bui $\overline{1}$ d 6) Build the case

**HORACO ARRESTS** 

What happened during the build step?

cd ~/Ozone\_Test\_Reduce ./case.build calling builds for utility libraries (compiler is intel) build libraries: mct gptl pio csm\_share Wed Sep 14 17:36:51 2016 /glade/scratch/abtawfik/Ozone Test Reduce/bld/intel/mpich2/nodebug/nothreads/mct.bldlog.160914-173625 Wed Sep 14 17:38:22 2016 /glade/scratch/abtawfik/Ozone\_Test\_Reduce/bld/intel/mpich2/nodebug/nothreads/gptl.bldlog.160914-173625 Wed Sep 14 17:38:32 2016 /glade/scratch/abtawfik/Ozone\_Test\_Reduce/bld/intel/mpich2/nodebug/nothreads/pio.bldlog.160914-173625 Wed Sep 14 17:39:12 2016 /glade/scratch/abtawfik/Ozone Test Reduce/bld/intel/mpich2/nodebug/nothreads/csm share.bldlog.160914-173625 .... calling builds for component libraries model = atm, obj = /glade/scratch/abtawfik/Ozone\_Test\_Reduce/bld/atm/obj .... calling /glade/p/cesm/lmwg/CLM2016 Tutorial cesm2 0 beta01/cime/components/data comps/datm/cime config/buildlib Wed Sep 14 17:39:50 2016 /glade/scratch/abtawfik/Ozone\_Test\_Reduce/bld/atm.bldlog.160914-173625 - Building clm4\_5/clm5\_0 shared library .... calling /glade/p/cesm/lmwg/CLM2016 Tutorial cesm2 0 beta01/components/clm/cime config/buildlib Wed Sep 14 17:39:55 2016 /glade/scratch/abtawfik/Ozone\_Test\_Reduce/bld/lnd.bldlog.160914-173625 ERROR: clm.buildlib failed, see /glade/scratch/abtawfik/Ozone\_Test\_Reduce/bld/lnd.bldlog.160914-173625 Uncaught exception from user code: ERROR: clm.buildlib failed, see /glade/scratch/abtawfik/Ozone\_Test\_Reduce/bld/lnd.bldlog.160914-173625 at ./case.build line 620 at ./case.build line 620 main::buildModel() called at ./case.build line 228 main::main() called at ./case.build line 697 6) Build the case -- what you will see on the screen after building --

maggioral serva

What happened during the build step?

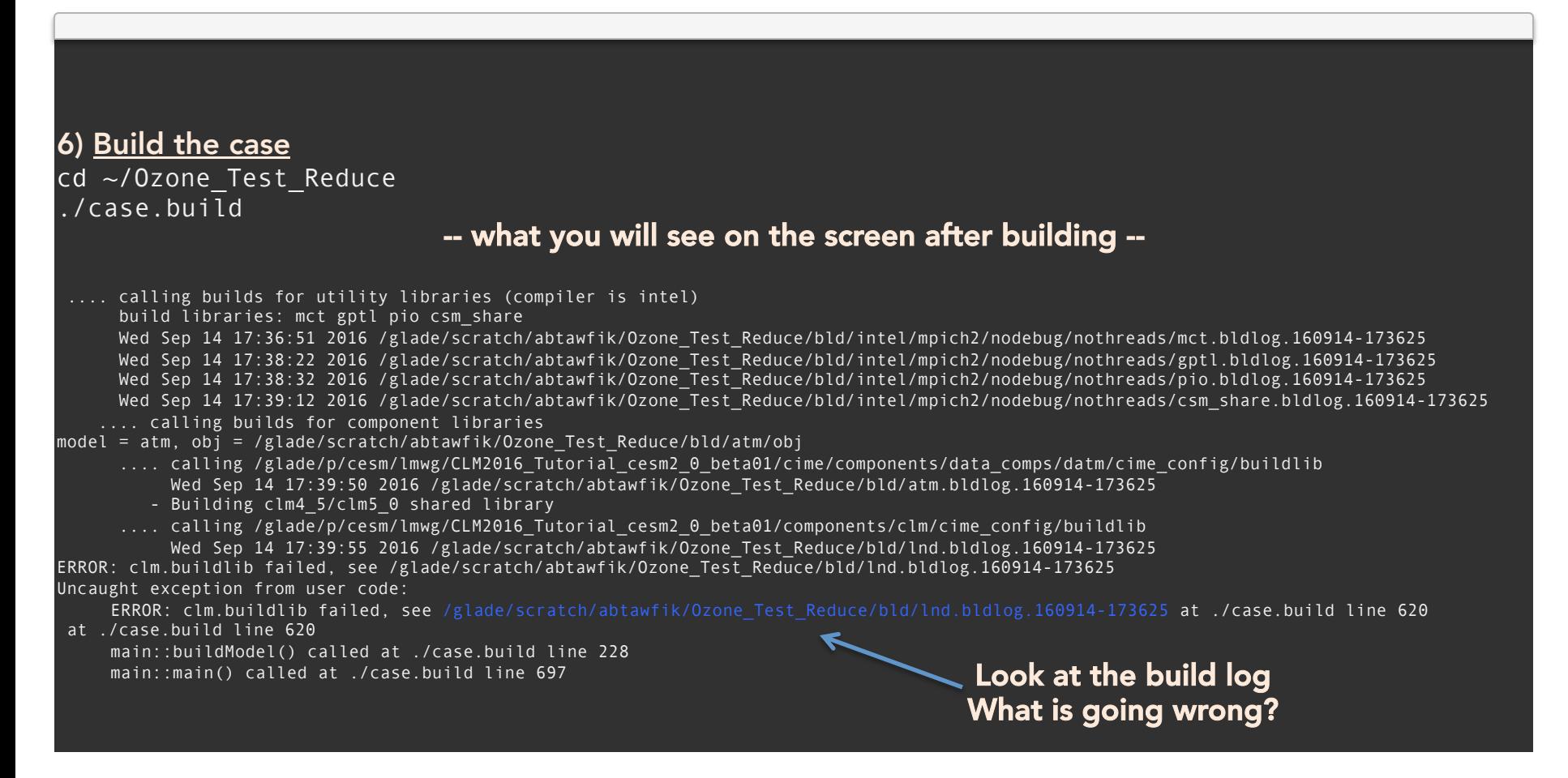

**SERVER PROPERTY** 

### Contents of the build  $log \rightarrow$  lnd.bldlog.\*

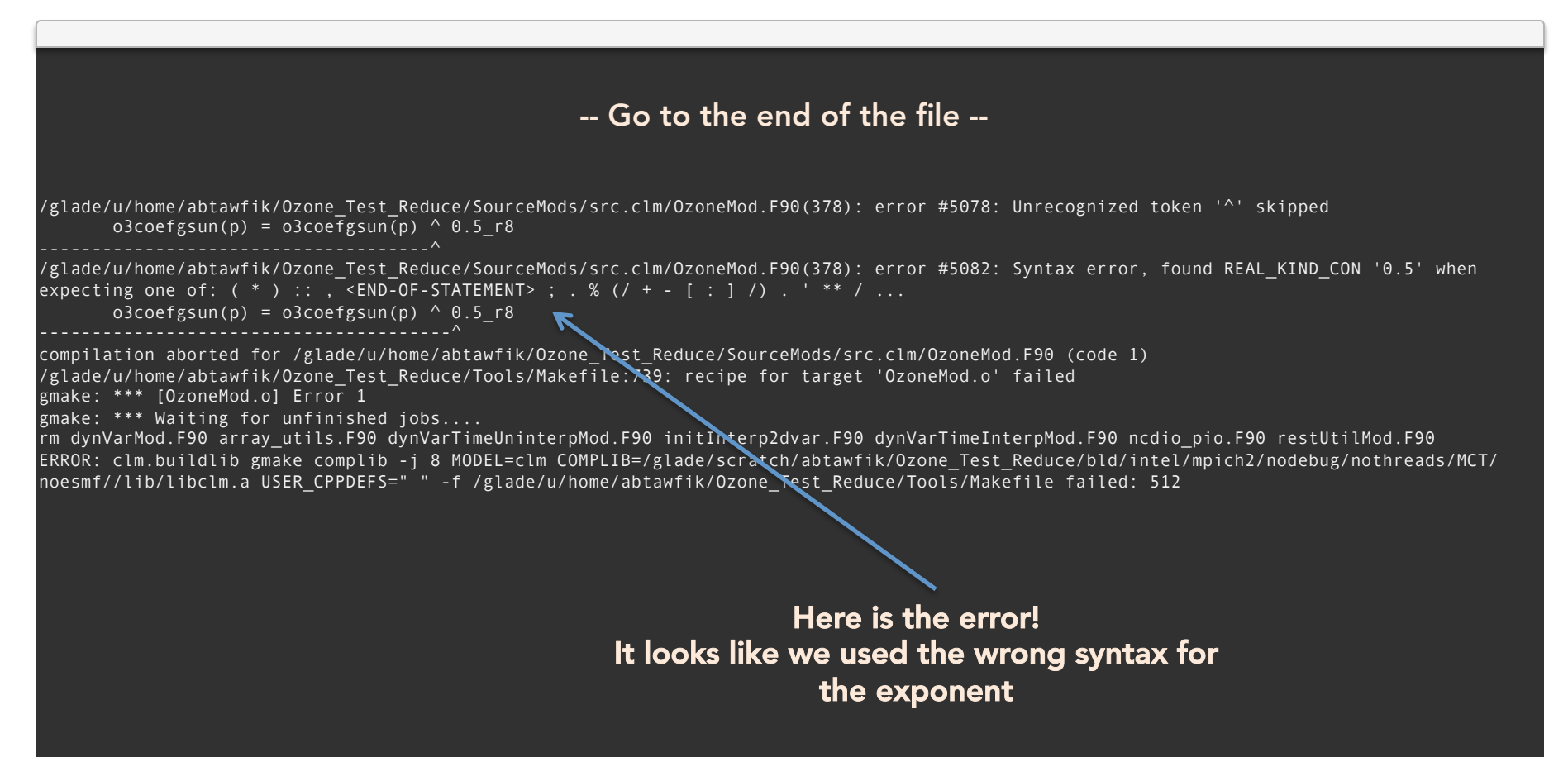

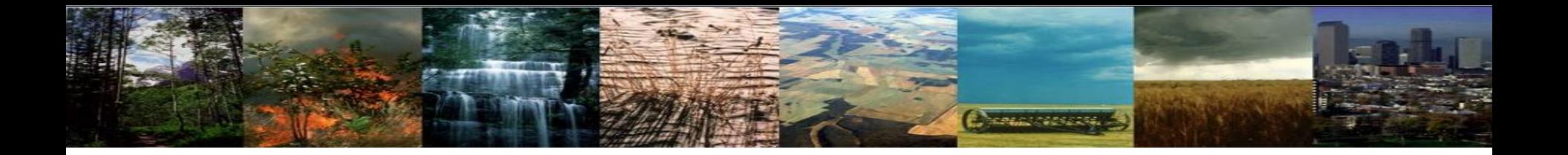

## Bonus Exercise 3: Modifying model parameters

## Bonus Exercise 3: Modify zlnd parameter

### We will modify the CLM parameter **zind** = roughness length for soil (m)

*ACREAMENTS* 

We will then compare this simulation against the Control experiment from Exercise 1

#### 1) Create and setup a new case

cd /glade/p/cesm/lmwg/CLM2016\_Tutorial\_cesm2\_0\_beta01/cime/scripts ./create newcase -case~/Test ZLND 0.02 -res f19 g16 -compset IM1850CRUCLM50BGC -mach yellowstone

cd ~/Test\_ZLND\_0.02 ./case.setup

2) Open the user nl clm and add an option

 $\lambda$  <add this line to user\_nl\_clm> use\_ozone = .true.

### Bonus Exercise 3: Modify zlnd parameter

**CRACK CONSTRU** 

#### 3) Find the zlnd parameter

cd /glade/p/cesm/lmwg/CLM2016\_Tutorial\_cesm2\_0\_beta01/components/clm/src grep zlnd \*/\*

#### -- what you will see on the screen after using grep --

biogeophys/CanopyHydrologyMod.F90: use clm\_varcon, only : hfus, denice, zlnd, rpi, spval, tfrz biogeophys/CanopyHydrologyMod.F90: frac sno(c) = tanh(snow depth(c)/(2.5  $r8*z$ lnd\* & biogeophys/CanopyHydrologyMod.F90: frac sno(c) = tanh(snow depth(c)/(2.5 r8\*zlnd\* & biogeophys/CanopyTemperatureMod.F90: use clm varcon, only : denh2o, denice, roverg, hvap, hsub, zlnd, zsno, tfrz, spval biogeophys/CanopyTemperatureMod.F90: z0mg(c) = zlnd biogeophys/WaterStateType.F90: use clm\_varcon, only : h2osno\_max, zlnd, tfrz, spval, pc biogeophys/WaterStateType.F90: this%frac sno col(c) = tanh( this%snow depth col(c) /  $(2.5 * zlnd * fmelt) )$ main/clm\_varcon.F90: real(r8) :: zlnd = 0.01 r8 ! Roughness length for soil

-- Find the file where zlnd is being set --

### Bonus Exercise 3: Modify zind parameter

*MARAZINAS ESPA* 

4) Copy over the file we want to change into your case directory SourceMod directory

cp /glade/p/cesm/lmwg/CLM2016 Tutorial cesm2 0 beta01/components/clm/src/main/clm varcon.F90 ~/ Test\_ZLND\_0.02/SourceMods/src.clm/

5) Go to SourceMod directory

cd ~/Test\_ZLND\_0.02/SourceMods/src.clm/

6) Open the clm\_varcon.F90 using your preferred text editor and change zlnd

 $\sin$  clm\_varcon.F90> change zlnd = 0.01 to zlnd = 0.02  $\sin$  clm\_varcon.F90>

### Bonus Exercise 3: Modify zlnd parameter

**COMMUNISTIC** 

6) Build and submit the case

cd ~/Test\_ZLND\_0.02/ ./case.bu $\overline{\overline{\mathstrut 1}}$ d ./case.submit

## Bonus Exercise 3: Modify zind parameter

*PRESERVATIONS* 

### Once the simulation is done  $\rightarrow$  check the effects of changing **zind**

We will use *ncdiff* to get a difference and then use *ncview* to take a look

#### 9) Take a difference between files

module load nco ncdiff /glade/scratch/<user\_name>/Test\_ZLND\_0.02/run/Test\_ZLND\_0.02.clm2.h0.0001-01.nc /glade/ scratch/<user\_name>/Control/run/Control.clm2.h0.0001-01.nc difference.nc

ncview difference.nc 10) Look to see the difference between simulations

Does fraction snow cover change (FSNO)? What other variables changed?

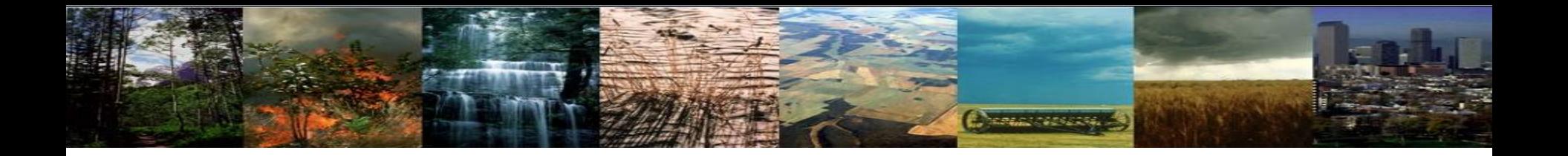

## Bonus Exercise 4: Adding a history field a.k.a. including a new variable in the model output

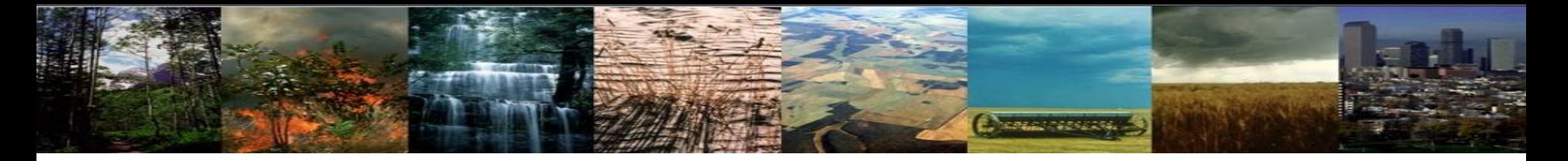

We wanted to include Vcmax (the maximum rate of carboxylation) in the model output, so we added the variable "VCMAX25TOP" to the history files.

- Note: All modifications are flagged by "!KO", so you can search for this to find the changes.

### **Example of modifying history fields:**

Copy the following code into the SourceMods/src.clm directory in your I1850 simulation:

/glade/u/home/oleson/I1850CLM50\_001/SourceMods/src.clm/PhotosynthesisMod.F90 

 $\texttt{cd} \sim$ /I1850CLM50\_001/SourceMode.F90/SourceMode.F90//Glade/photosynthesisMode.F90

Cp /glade/u/home/oleson/I1850CLM50\_001/SourceMods/src.clm/PhotosynthesisMod.F90 ~/I1850CLM50\_001/SourceMods/src.clm

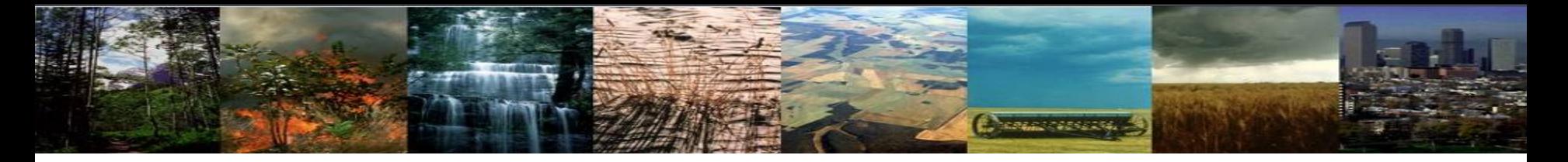

We wanted to include Vcmax (the maximum rate of carboxylation) in the model output, so we added the variable "VCMAX25TOP" to the history files. - Note: All modifications are flagged by "!KO", so you can search for this to find the changes.

### **Example of modifying history fields:**

Copy the following code into the SourceMods/src.clm directory in your I1850 simulation:

/glade/u/home/oleson/I1850CLM50\_001/SourceMods/src.clm/PhotosynthesisMod.F90 

After you copy the code into your directory, compile and submit the simulation.

 $T$ osee  $\mathcal{I}$  the  $\mathcal{I}$  substitution  $\mathcal{I}$  and  $\mathcal{I}$  and  $\mathcal{I}$  and  $\mathcal{I}$  and  $\mathcal{I}$  and  $\mathcal{I}$  and  $\mathcal{I}$  and  $\mathcal{I}$  and  $\mathcal{I}$  and  $\mathcal{I}$  and  $\mathcal{I}$  and  $\mathcal{I}$  and  $\mathcal{I}$  and  $\mathcal{I}$  a **original** *code***,** you in the *new file*  $\alpha$  is the *new file*  $\alpha$  is the *new file*  $\alpha$  is the *new file*  $\alpha$  is the *new file*  $\alpha$  is the *new file*  $\alpha$  is the *new file*  $\alpha$  is the *new file*  $\alpha$  is the *new fil* #Note: Check the env\_run.xml and env\_batch.xml files. Set these to run for a few months. ./case.build ./case.submit

After the simulation completes, check the history files (try using "ncview") to see if the variable VCMAX25TOP is recorded. (/glade/scratch/{USERID}/archive/{CASENAME}/lnd/hist

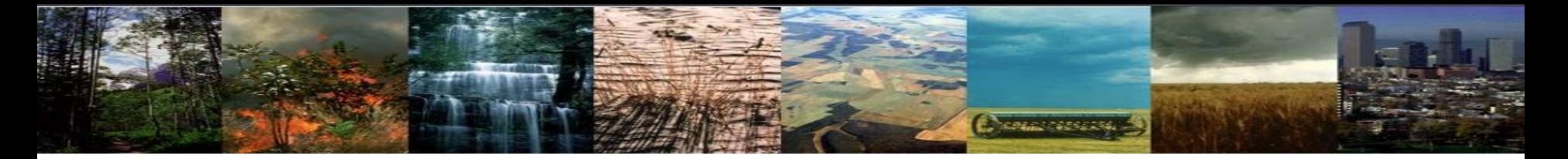

We wanted to include Vcmax (the maximum rate of carboxylation) in the model output, so we added the variable "VCMAX25TOP" to the history files. - Note: All modifications are flagged by "!KO", so you can search for this to find the changes.

To see the differences between this version of the PhotosynthesisMod.F90 subroutine and the *original source code, you can difference the new file from the original file. You can use "xxdiff":* 

*original source code, you can difference the new file from the original file. You can use "xxdiff":*  xxdiff ~/I850CLM50\_001/SourceMods/src.clm/PhotosynthesisMod.F90 /glade/p/cesm/lmwg/CLM2016\_Tutorial\_cesm2\_0\_beta01/  $\sf{components}/clm/src/biogeophys/PhotosynthesisMod.F90$  is a component of the component of the components of the components of the component of the component of the component of the component of the component of the component of the component of the c

### [Basic syntax: xxdiff file1 file2]

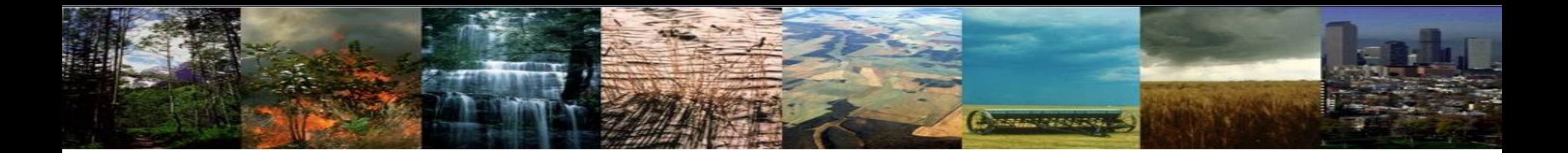

## Spinup Extras

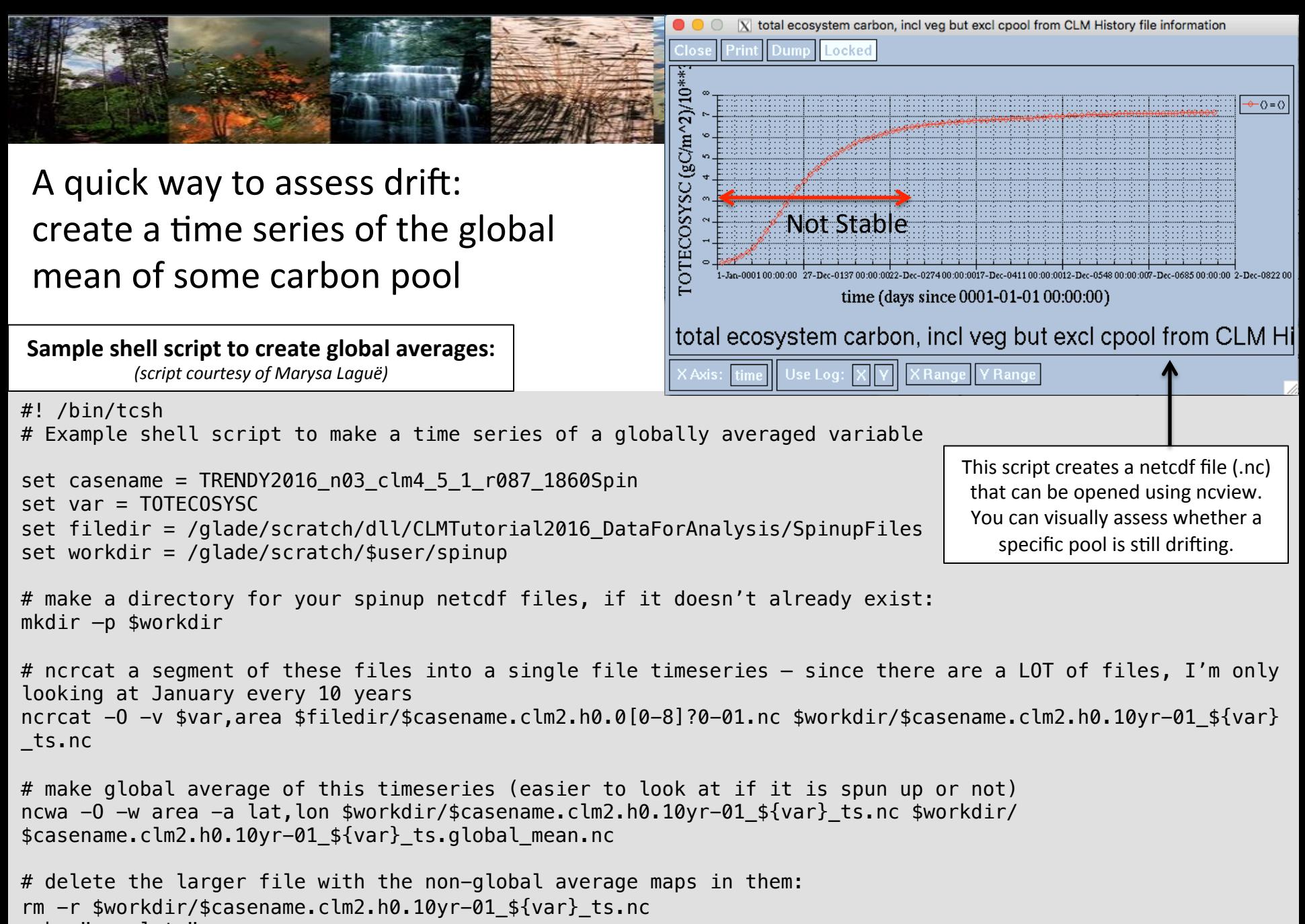

echo "complete"

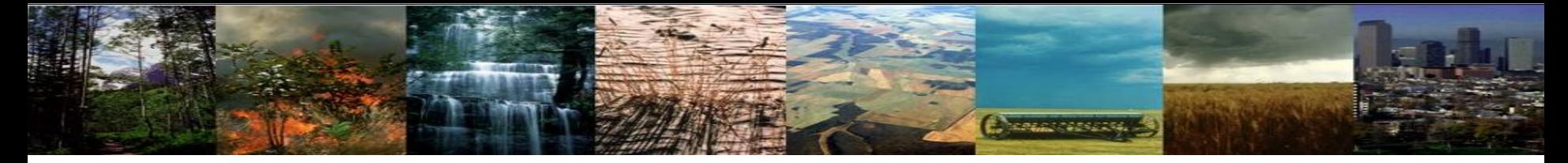

### How to spin up a simulation

- 1. Set up an 1850 simulation
- 2. Run until C pools and fluxes are stable

Accelerated decomposition mode (AD) makes this quicker

- Stabilization will take different amounts of time depending on the starting conditions (starting from bare ground with 0 carbon will take longer to stabilize than starting from a file that has some carbon)
- 3. Use the restart file from the stabilized simulation as the "finidat" in user\_nl\_clm

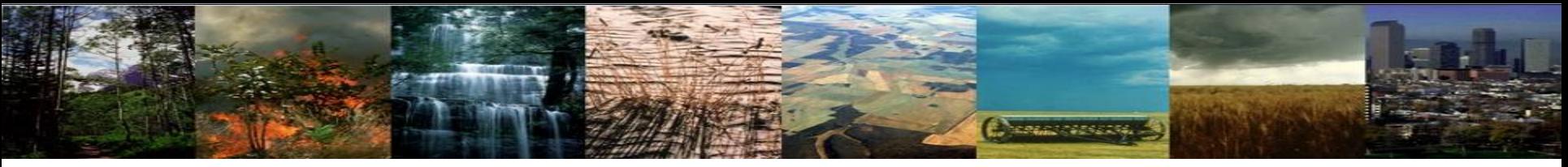

### "Accelerated Decomposition" Spinup: how it works

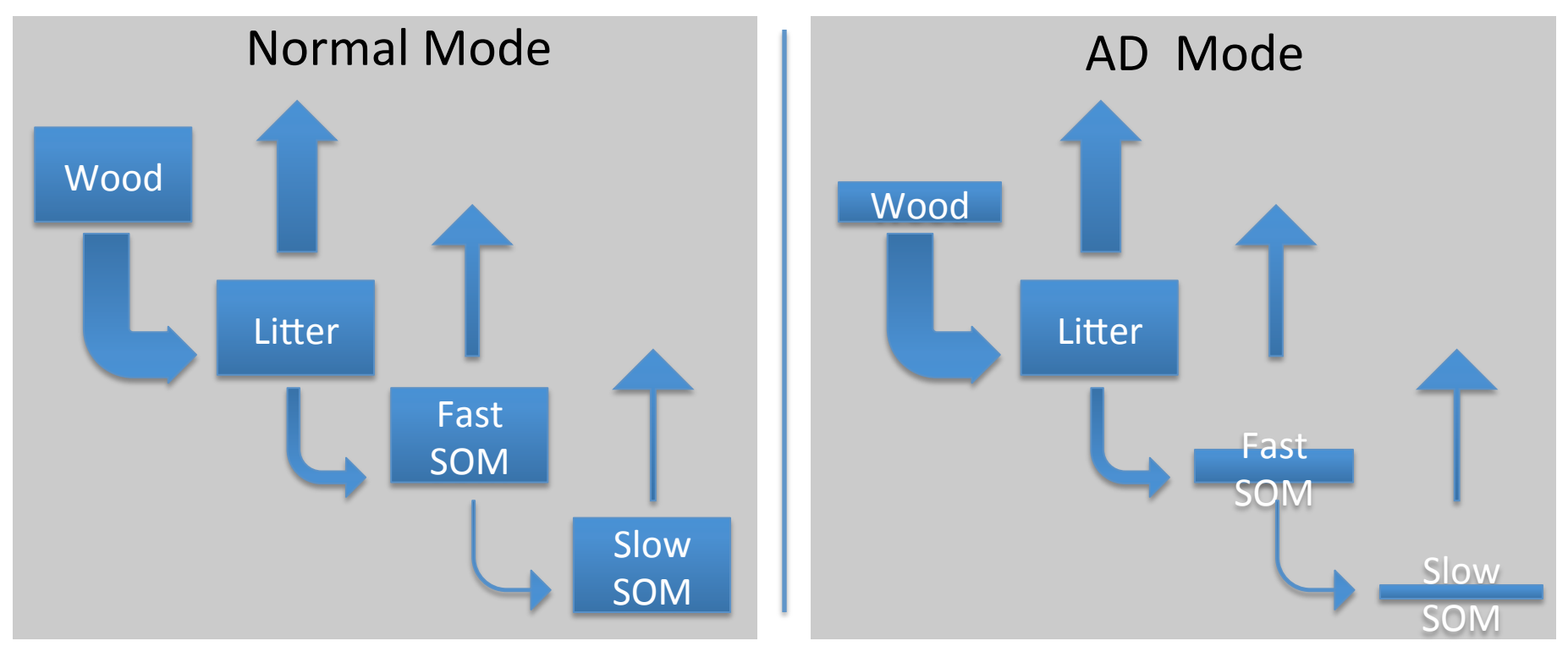

By definition, model is "spun up" when NBP  $\approx$  0 under steady-state boundary conditions. Goal: rapidly find a system of carbon stocks that has the same C and N fluxes as full model

The *problem* is that N mineralization ties GPP to slowest pools, so can't just solve for stocks (unless we iterate, as in Xia et al., 2013, but this ends up being not really any faster). It takes a *long* time for the large, slow pools to equilibrate.

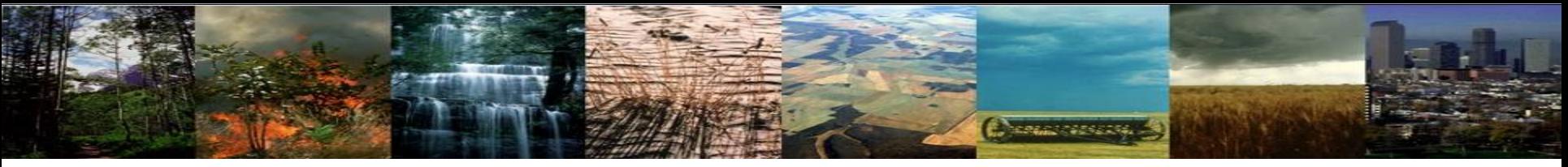

### "Accelerated Decomposition" Spinup: how it works

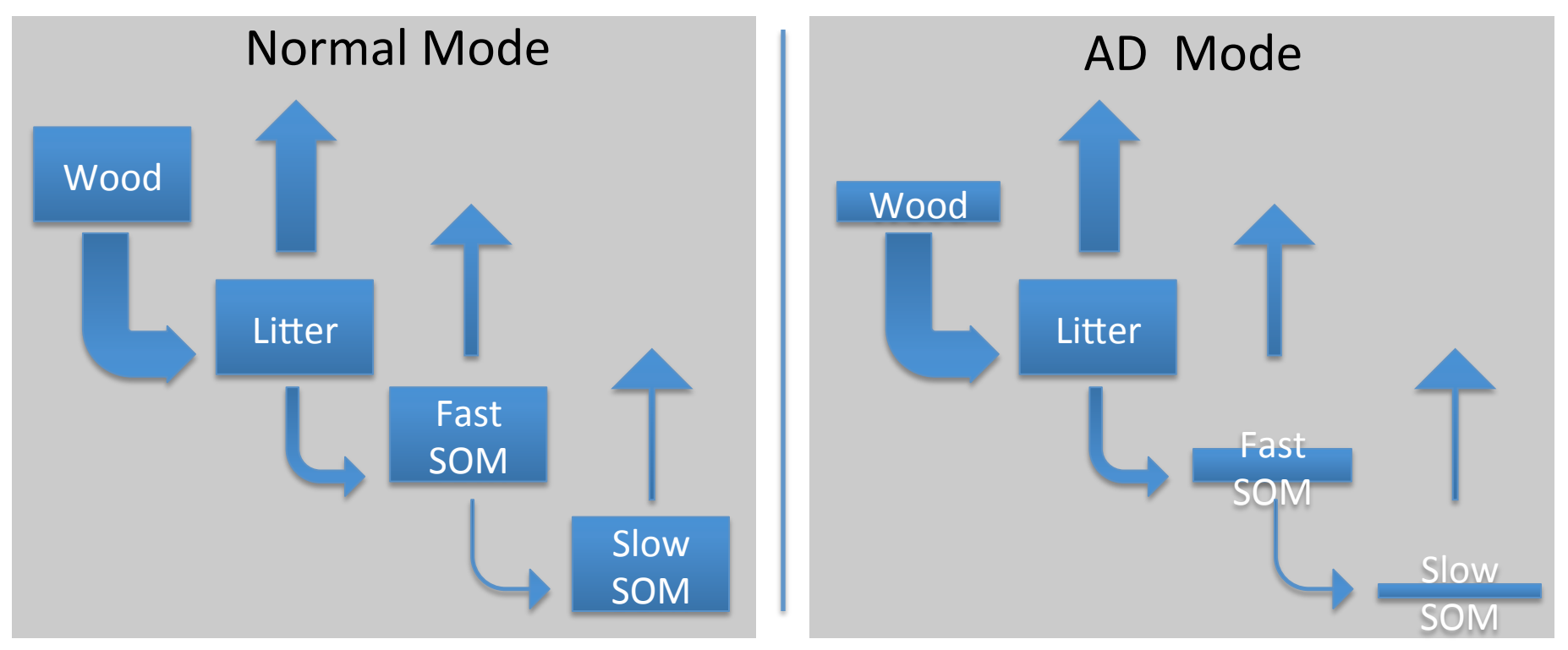

By definition, model is "spun up" when NBP  $\approx$  0 under steady-state boundary conditions. Goal: rapidly find a system of carbon stocks that has the same C and N fluxes as full model

**Method**: With "accelerated decomposition", we drop the turnover times of slow pools so that the "bucket" is smaller and fills faster. Once the model is spun up with the small pools, we scale the pools back up to reflect the acceleration terms.

# **Change of Second**

### Accelerated Decomposition spinup: How to do it

1. Run simulation (starting from bare ground or a prior restart file) with AD spinup set to 'on' until the model equilibrates.

1) In the case directory, modify env\_run.xml so that CLM\_BLDNML\_OPTS is set to "–bgc\_spinup on"

cd ~/\$casename/ ./xmlchange -file env\_run.xml -id CLM BLDNML\_OPTS -val "-bgc spinup on"

2. Once the model has spun up, set  $-\text{bqc}$  spinup to off

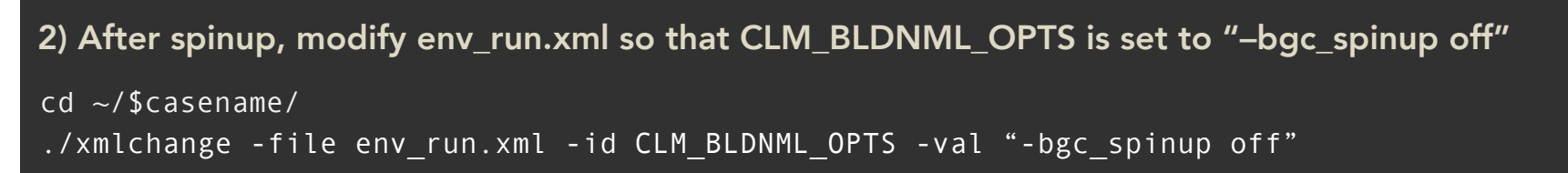

3. Use the restart file from step 1 to continue your run in step 2.

The model automatically adjusts the carbon stocks between step 1 and step 2 to reflect acceleration terms.

### How to spin up a simulation: details

*MORAGEMENT RE* 

- 1. Set up an 1850 simulation
- 2. Run until C pools and fluxes are stable (possibly using accelerated decomposition)
	- Check the drift in carbon in the output history files from your 1850 simulation.
	- Once the drift is < 0.2 Pg C / yr, locate the last restart file from your 1850 run. Restart files have the filename

```
$casename.clm2.r.*.nc
```
located in:

```
			 /glade/scratch/$user/$casename/run/
```
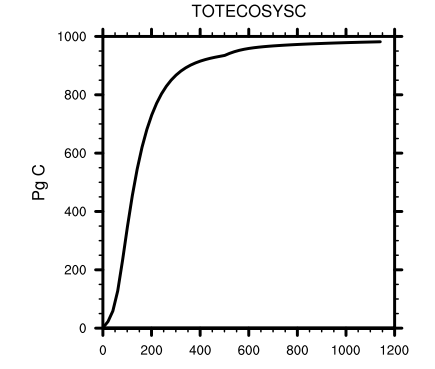

or 

```
/glade/scratch/$user/archive/ 
 $casename/lnd/rest/[time]/
```
3. In user\_nl\_clm, set finidat to the last restart file from the spinup: finidat = '/path/to/file/\$casename.clm2.r.0099-12.nc'

### **Where to find help?**

#### Google" Custom Search Search

Home » CESM Models » CESM1.2 Series Public Release

#### **CESM1.2 SERIES PUBLIC RELEASE**

#### **ABOUT THIS RELEASE SERIES**

The CESM1.2 release has numerous new key features among which are the addition of CLM4.5, new science changes to CAM5 running with the CAM-SE dynamical core, and new scripting infrastructure for the generation of component sets, grids and model testing.

#### **CESM1.2 SERIES RELEASE NOTES**

Please read the CESM1.2 Series Release Notes which includes What's New - Science, What's New -Software, Answer-Changing Features, Supported Machines, and Known Problems. The new scripting infrastructure is described in detail in the CESM1.2 User's Guide.

#### **SCIENTIFIC VALIDATION**

Scientific validation consists of a multi-decadal model run of the given component set at the target resolution, followed by scientific review of the model output diagnostics. All scientifically supported component sets are also accompanied by diagnostic and model output data. Validated CESM1.2 model results and diagnostics will be added to the CESM1.2 website as they become available.

#### What version of the model should I use?

For a scientifically supported target component set and resolution, please refer to the Scientifically Validated Configurations for that target configuration. For component sets and resolutions that are not scientifically validated in any supported release (e.g. cesm1.0.5 and cesm1.1.1), CSEG strongly urges you to use the latest model release (in this case cesm1.2.0).

#### DIAGNOSTIC PACKAGES AND NAMING CONVENTIONS

• Post Processing Utilities

- . Model File Naming Conventions
- Experiment Case Naming Conventions

#### **MODEL DOCUMENTATION**

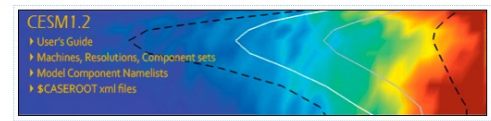

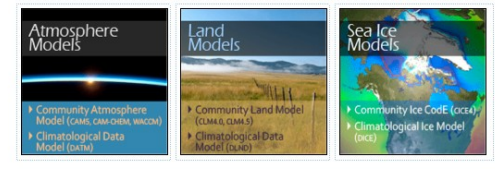

Coupler CESM Coupler (CPL7)

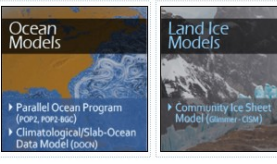

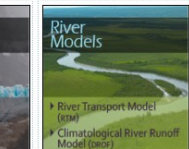

#### **CESM PROJECT**

The Community Earth System Model<br>(CESM) is a fully-coupled, global<br>climate model that provides state-<br>of-the-art computer simulations of the Earth's past, present, and future climate states

CESM is sponsored by the National<br>Science Foundation (NSF) and the Science Foundation (NSF) and the<br>U.S. Department of Energy (DOE).<br>Administration of the CESM is<br>maintained by the Climate and Global Dynamics Division (CGD) at the<br>National Center for Atmospheric Research (NCAR).

#### **MODEL SOURCE CODE**

Copyright and Terms of Use All CESM source code is subject to<br>the following Copyright Notice and **Nisclaime** 

#### **Acquiring the Release Code**

The source code for CESM releases is istributed through a public<br>subversion code repository. This<br>code can be checked out using<br>subversion client software, such a ion client seftware, such as<br>miand tool syn, or simply view version cli he latest version with a web

A short registration is required to<br>access the repository. After<br>registering, you will receive an email containing a user name and password<br>that is necessary to gain access to

cquistion of the code is more fully described in the most recent version<br>of the CESM1.2 User's Guide.

#### **REPORTING A PROBLEM**

**REPUBLION THE AT A PROBLEM SET CHANGE THE REAL SET CONSIDER**<br>SECTION AND SUPPOSE SECTION THE SECTION OF SUPPOSE SUPPOSE SUPPOSE SUPPOSE SUPPOSE SUPPOSE SUPPOSE SUPPOSE SUPPOSE SUPPOSE SUPPOSE SUPPOSE SUPPOSE SUPPOSE SUPPO and release update. If questions or<br>problems still exist, then please send<br>an email to cesm-help@cgd.ucar.edu.<br>Support questions will be answered as resources are available

**CESM SUPPORT POLICY** CESM Support Policy - November<br>2012

**DISTRIBUTION PLAN** 

#### **The CESM webpage is a gold mine for model documentation**

If you cannot find an answer in the documentation, **post your question on the CESM Bulletin Board** 

#### **The CESM Bulletin Board is a forum to ask your questions and to facilitate communication within the CESM community**

Home » CESM Models » CESM1.2 Series Public Release

#### **CESM1.2 SERIES PUBLIC RELEASE**

#### **ABOUT THIS RELEASE SERIES**

The CESM1.2 release has numerous new key features among which are the addition of CLM4.5, new science changes to CAM5 running with the CAM-SE dynamical core, and new scripting infrastructure for the generation of component sets, grids and model testing.

#### **CESM1.2 SERIES RELEASE NOTES**

Please read the CESM1.2 Series Release Notes which includes What's New - Science, What's New -Software, Answer-Changing Features, Supported Machines, and Known Problems. The new scripting infrastructure is described in detail in the CESM1.2 User's Guide.

#### **SCIENTIFIC VALIDATION**

Scientific validation consists of a multi-decadal model run of the given component set at the target resolution, followed by scientific review of the model output diagnostics. All scientifically supported component sets are also accompanied by diagnostic and model output data. Validated CESM1.2 model results and diagnostics will be added to the CESM1.2 website as they become available.

#### What version of the model should I use?

For a scientifically supported target component set and resolution, please refer to the Scientifically Validated Configurations for that target configuration. For component sets and resolutions that are not scientifically validated in any supported release (e.g. cesm1.0.5 and cesm1.1.1), CSEG strongly urges you to use the latest model release (in this case cesm1.2.0).

#### DIAGNOSTIC PACKAGES AND NAMING CONVENTIONS

• Post Processing Utilities

- . Model File Naming Conventions
- Experiment Case Naming Conventions

#### **MODEL DOCUMENTATION**

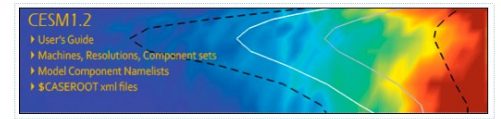

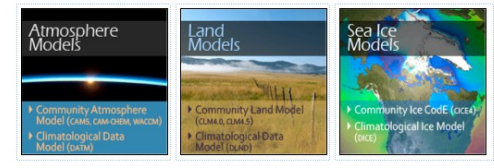

**RASHAN** 77777777777 Coupler TYMMANA (TALLA CESM Coupler (CPL7)

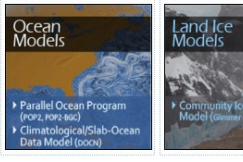

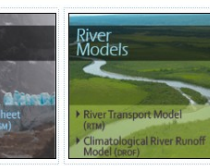

#### **CESM PROJECT**

The Community Earth System Model<br>(CESM) is a fully-coupled, global<br>climate model that provides state-<br>of-the-art computer simulations of<br>the Earth's past, present, and future climate states

Google" Custom Search | Search |

CESM is sponsored by the National<br>Science Foundation (NSF) and the<br>U.S. Department of Energy (DOE).<br>Administration of the CESM is<br>maintained by the Climate and Global<br>Dynamics Divison (CGD) at the<br>National Center for Atmos Research (NCAR).

#### **MODEL SOURCE CODE**

Copyright and Terms of Use All CESM source code is subject to<br>the following Copyright Notice and **Disclaimer** 

#### **Acquiring the Release Code**

The source code for CESM releases is distributed through a public<br>Subversion code repository. This<br>code can be checked out using<br>Subversion client software, such as<br>the command tool svn, or simply view he latest version with a web

A short registration is required to<br>access the repository. After<br>registering, you will receive an e containing a user name and pas<br>that is necessary to gain access

Acquistion of the code is meer e fully described in the most recept version<br>of the CESM1.2 User's Guine.

#### **REPORTING A PROBLEM**

**REP ON TING A PROBLEM**<br>
If you have any proble ys, please first<br>
read the User's Guide ncluding the<br>
sections on FAQs and Use Cases.<br>
Please also refer to the CESM Please also listen to une Cashi<br>Bulletin Board, which is in place to<br>facilitate community. Finally, please also<br>refer to the Release Notes entries<br>that are provided with every release<br>that are provided with every release and release update. If questions or<br>problems still exist, then please send<br>and release update, then please send<br>an email to cesm-help@cgd.ucar.edu.<br>Support questions will be answered<br>as resources are available.

#### **CESM SUPPORT POLICY**

CESM Support Policy - November<br>2012

CESM DATA MANAGEMENT<br>& DISTRIBUTION PLAN

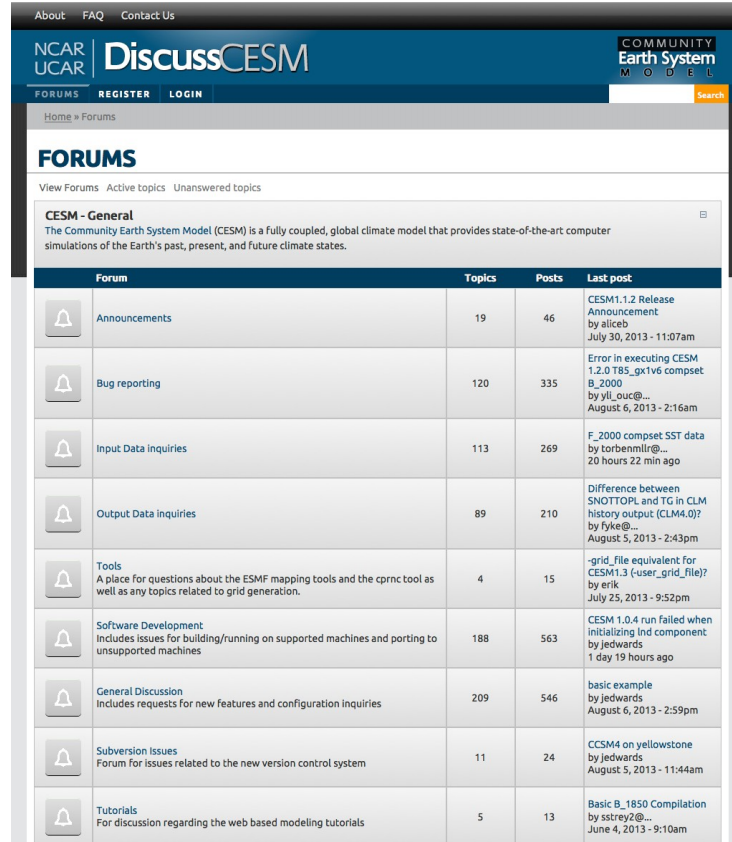